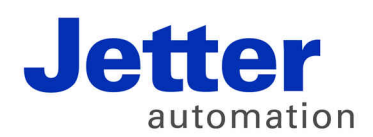

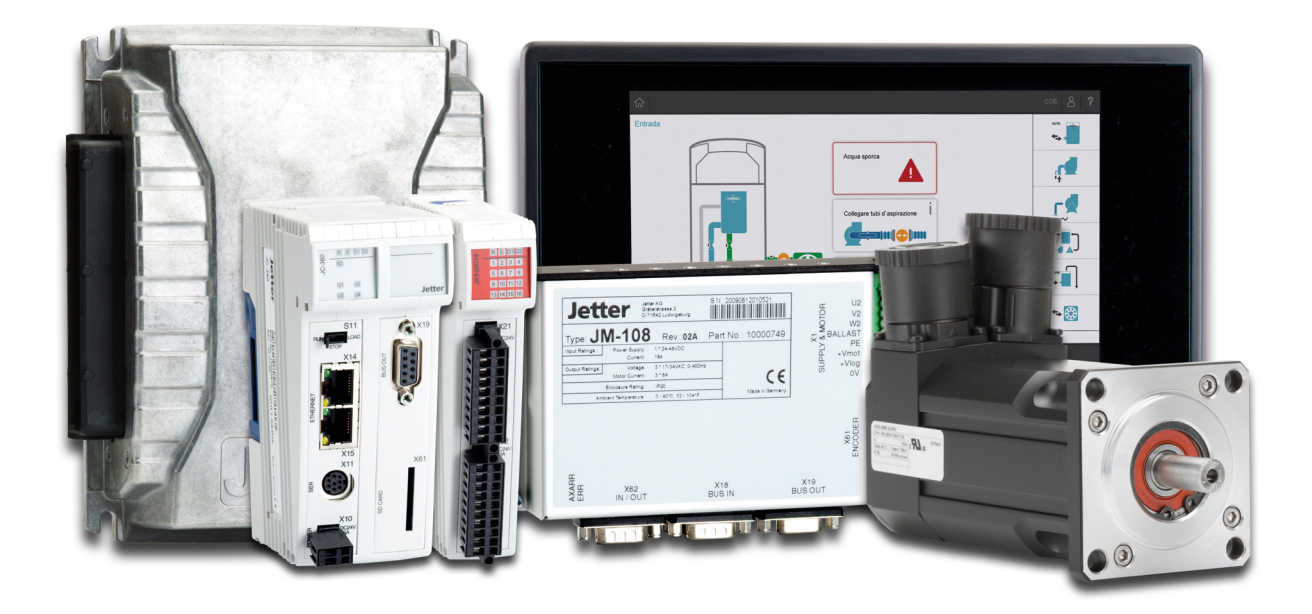

# JC-350

Version Update from V. 1.22 to V. 1.24

We automate your success.

Revision 1.00 May 2015 / Printed in Germany

This document has been compiled by Jetter AG with due diligence, and based on the known state of the art.

In the case of modifications, further developments or enhancements to products shipped in the past, a revised document will be supplied only if required by law, or deemed appropriate by Jetter AG. Jetter AG shall not be liable for errors in form or content, or for missing updates, as well as for damages or disadvantages resulting from such failure.

The logos, brand names, and product names mentioned in this document are trademarks or registered trademarks of Jetter AG, of associated companies or other title owners and must not be used without consent of the respective title owner.

# **Table of Contents**

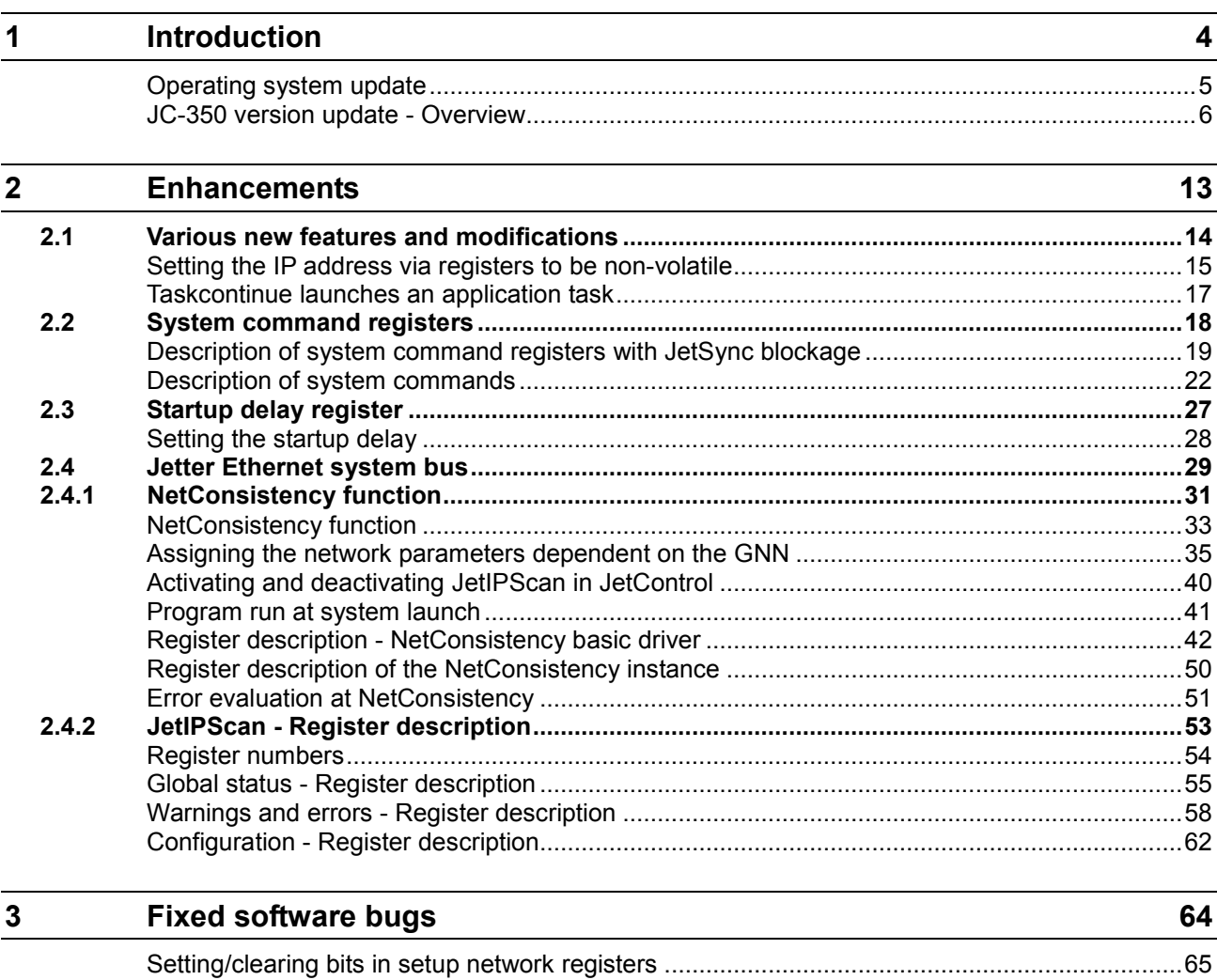

# <span id="page-3-0"></span>**1 Introduction**

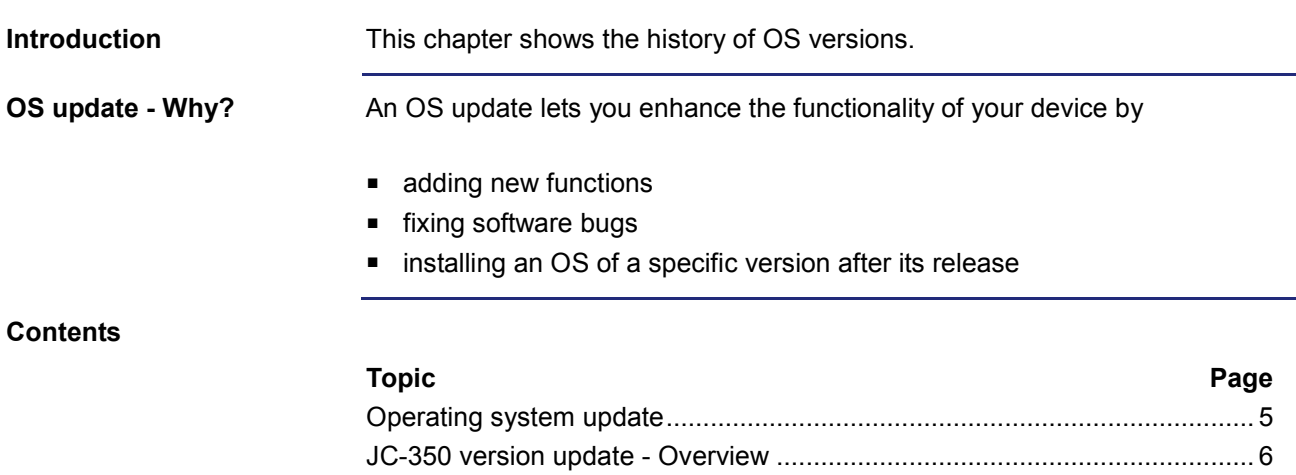

# <span id="page-4-0"></span>**Operating system update**

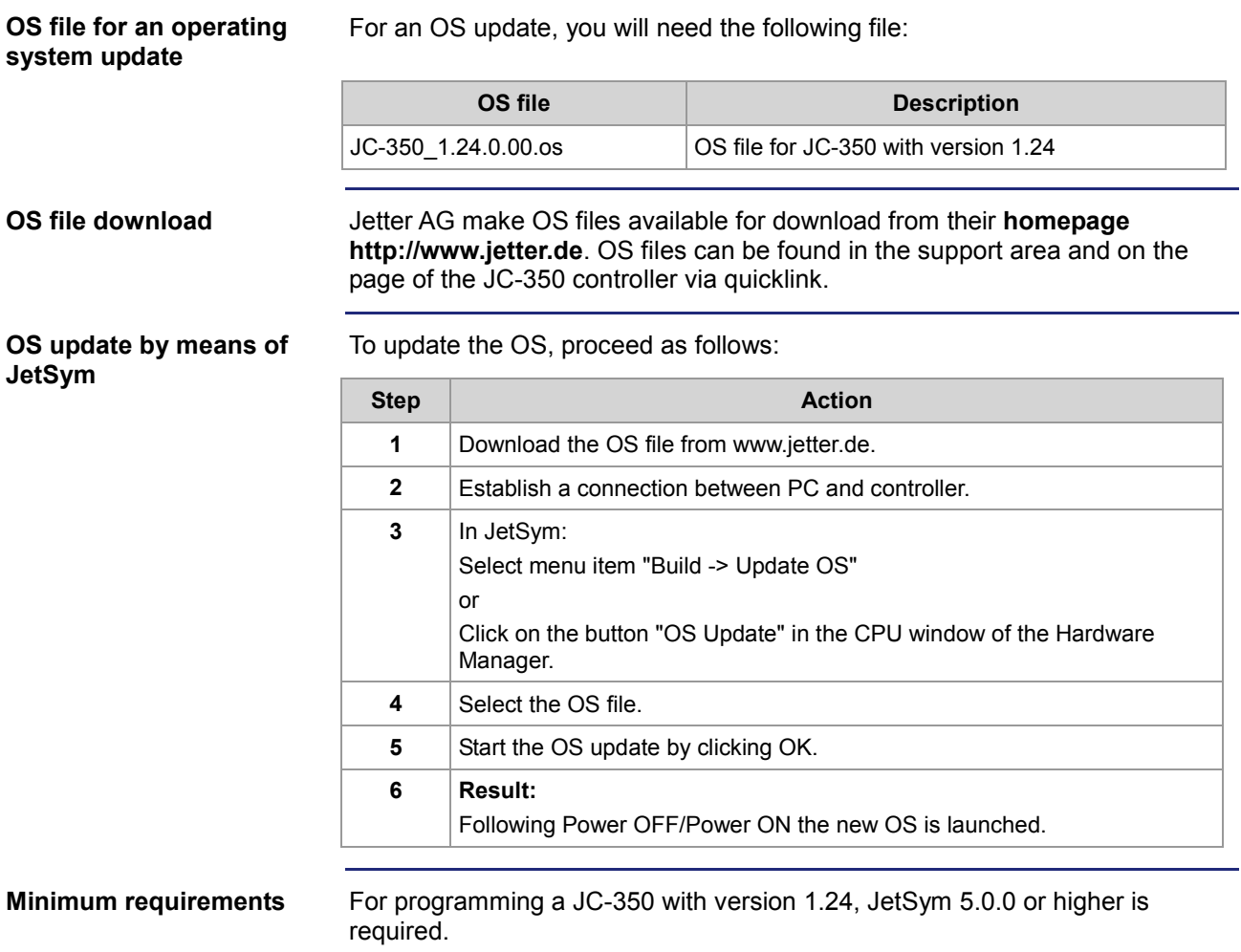

# <span id="page-5-0"></span>**JC-350 version update - Overview**

**V. 1.04**

The following table gives an overview of newly added features and fixed software bugs in OS version 1.04:

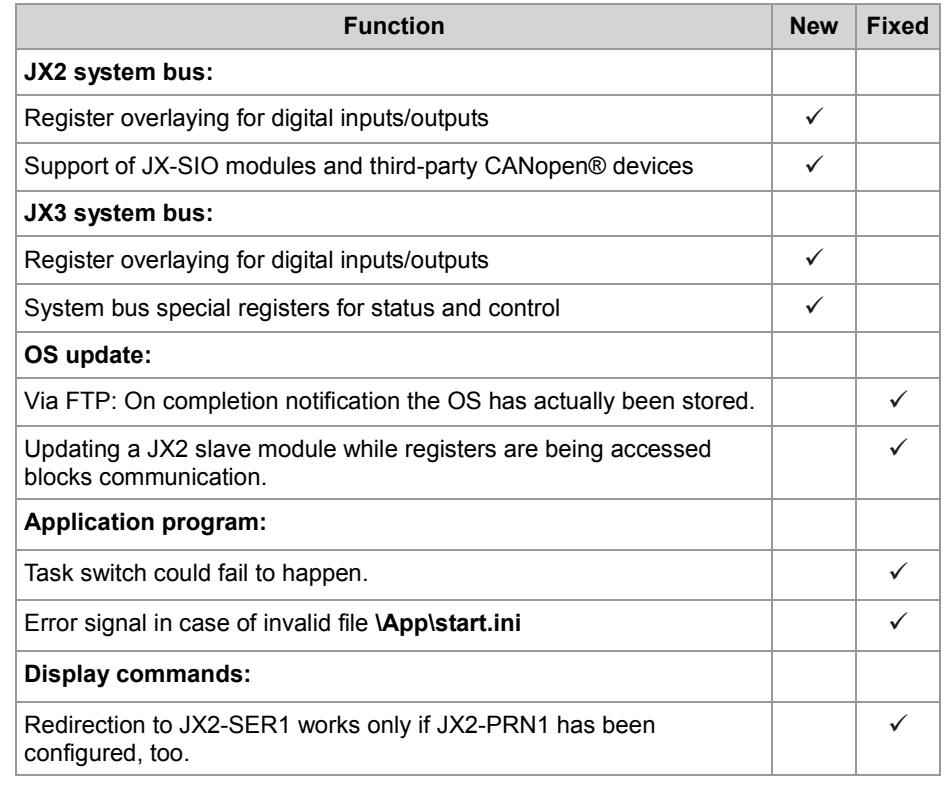

**V. 1.05**

The following table gives an overview of newly added features and fixed software bugs in OS version 1.05:

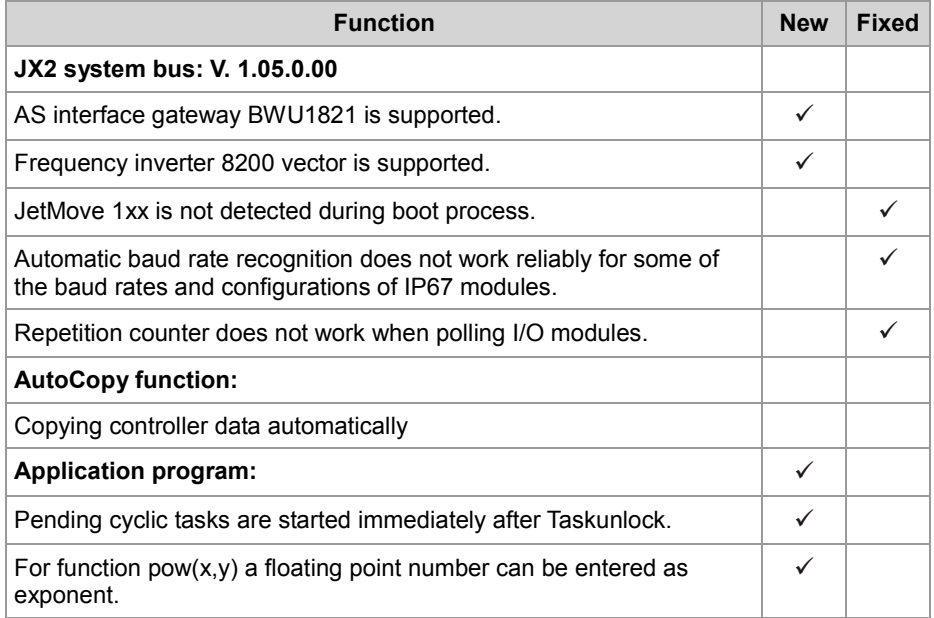

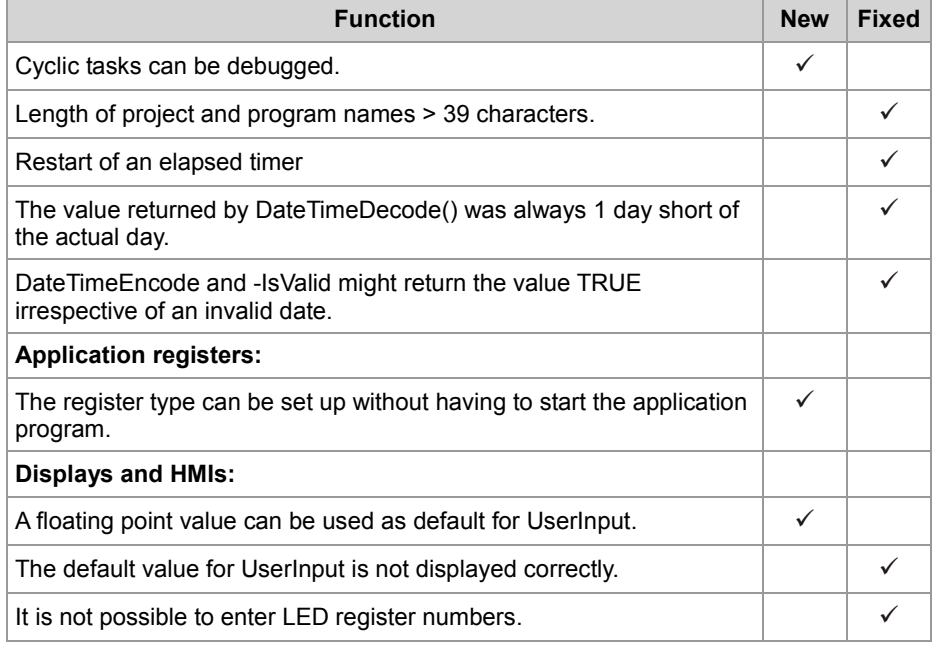

The following table gives an overview of newly added features and fixed software bugs in OS version 1.08:

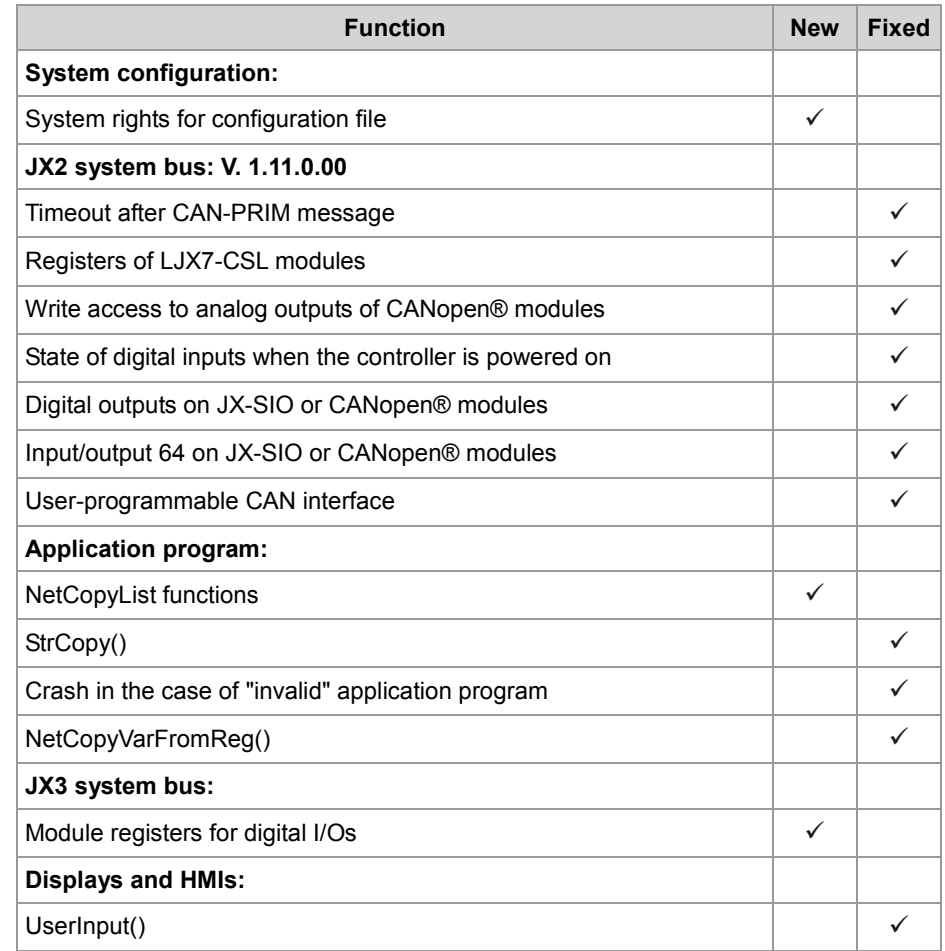

The following table gives an overview of newly added features and fixed software bugs in OS version 1.09:

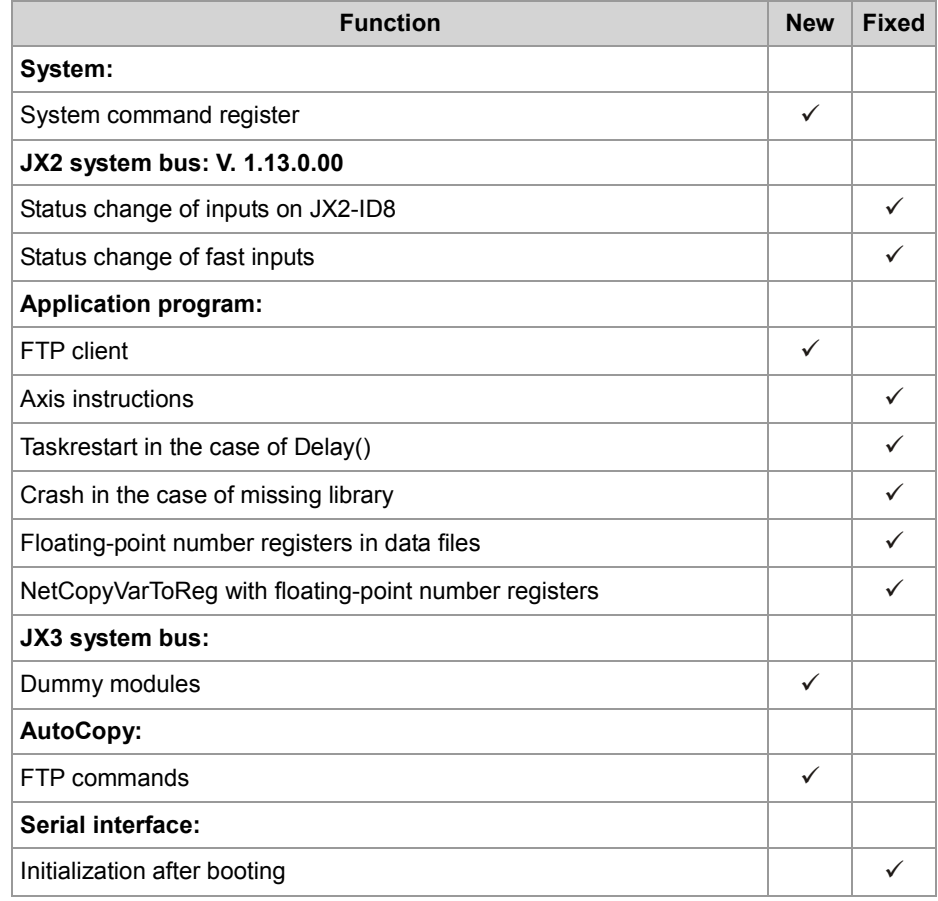

**V. 1.10**

The following table gives an overview of newly added features and fixed software bugs in OS version 1.10:

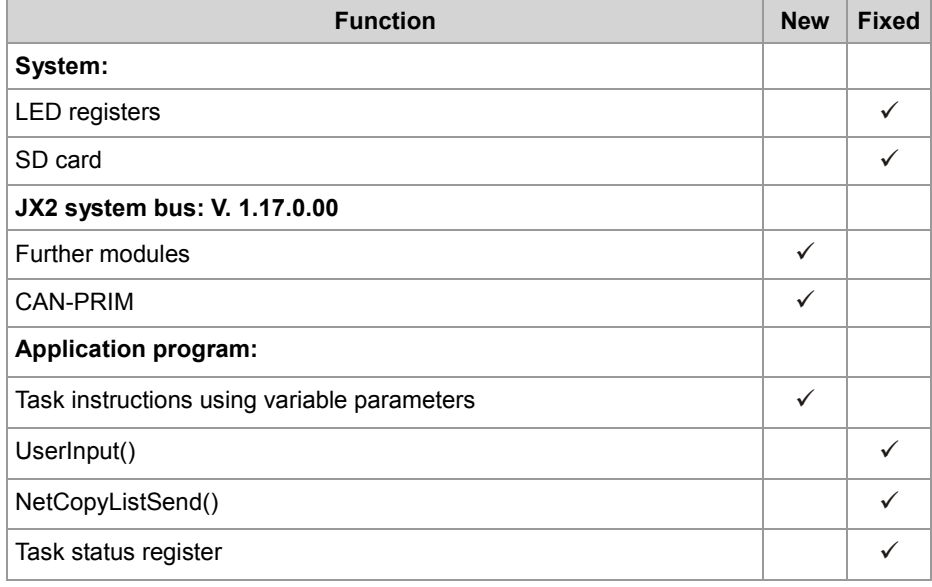

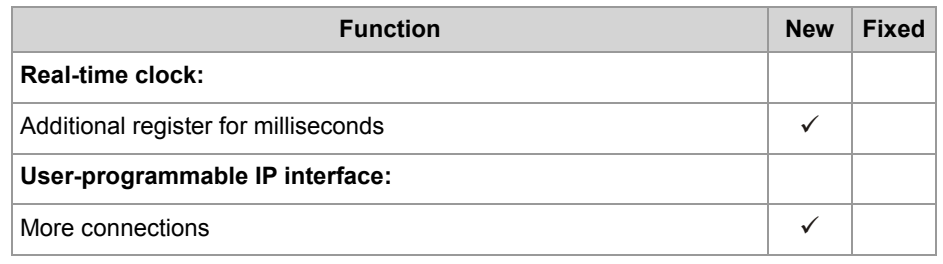

The following table gives an overview of newly added features and fixed software bugs in OS version 1.12:

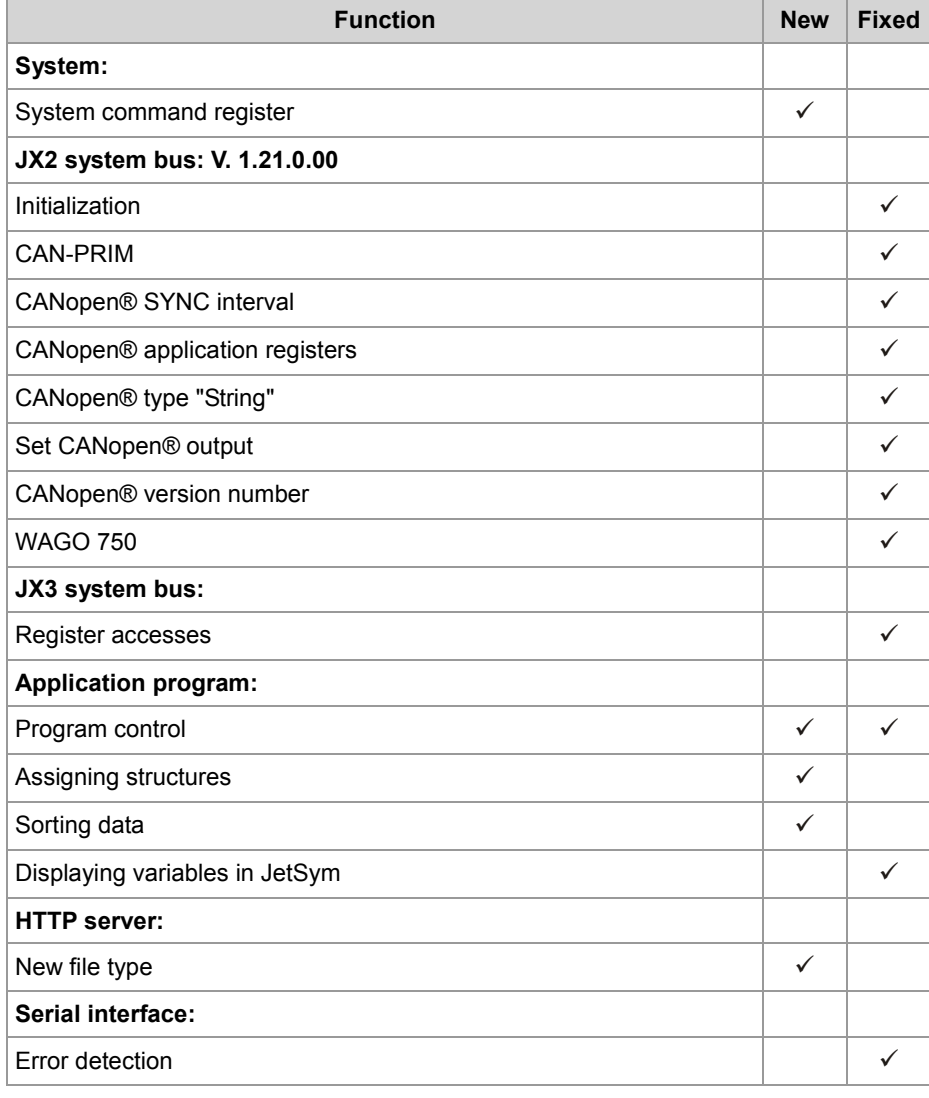

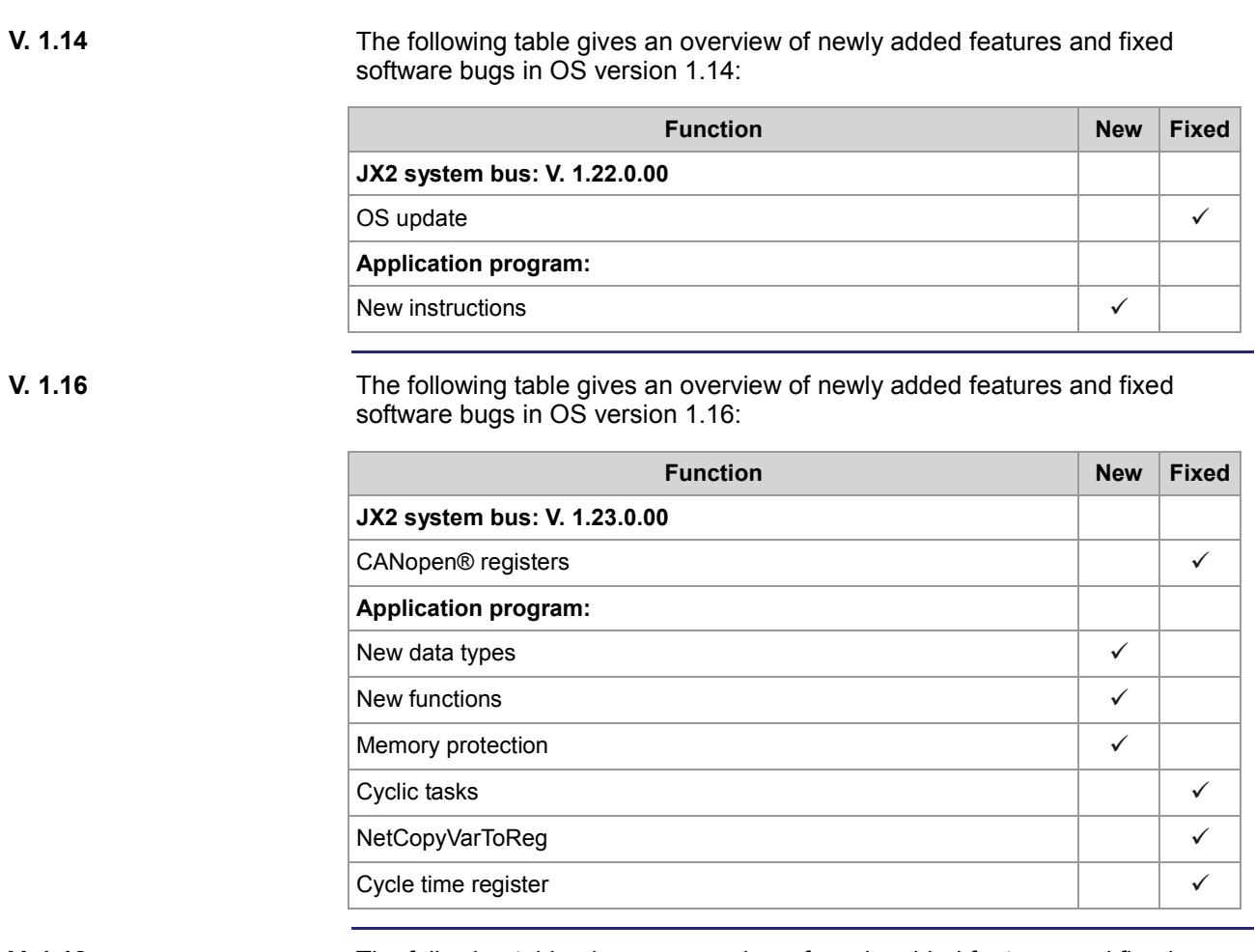

The following table gives an overview of newly added features and fixed software bugs in OS version 1.18:

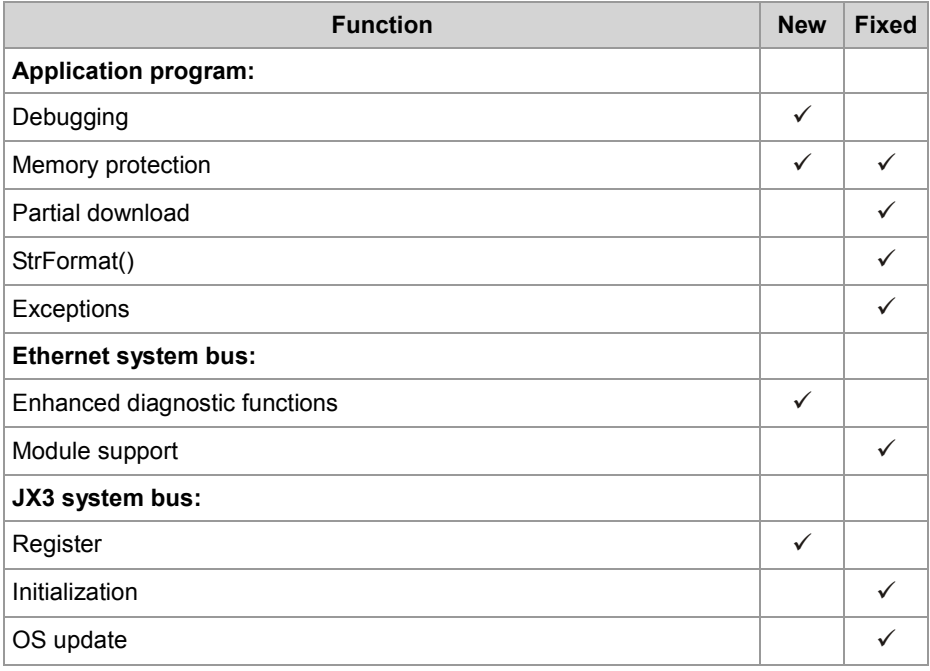

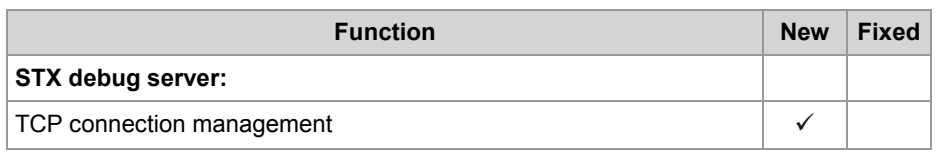

The following table gives an overview of newly added features and fixed software bugs in OS version 1.22:

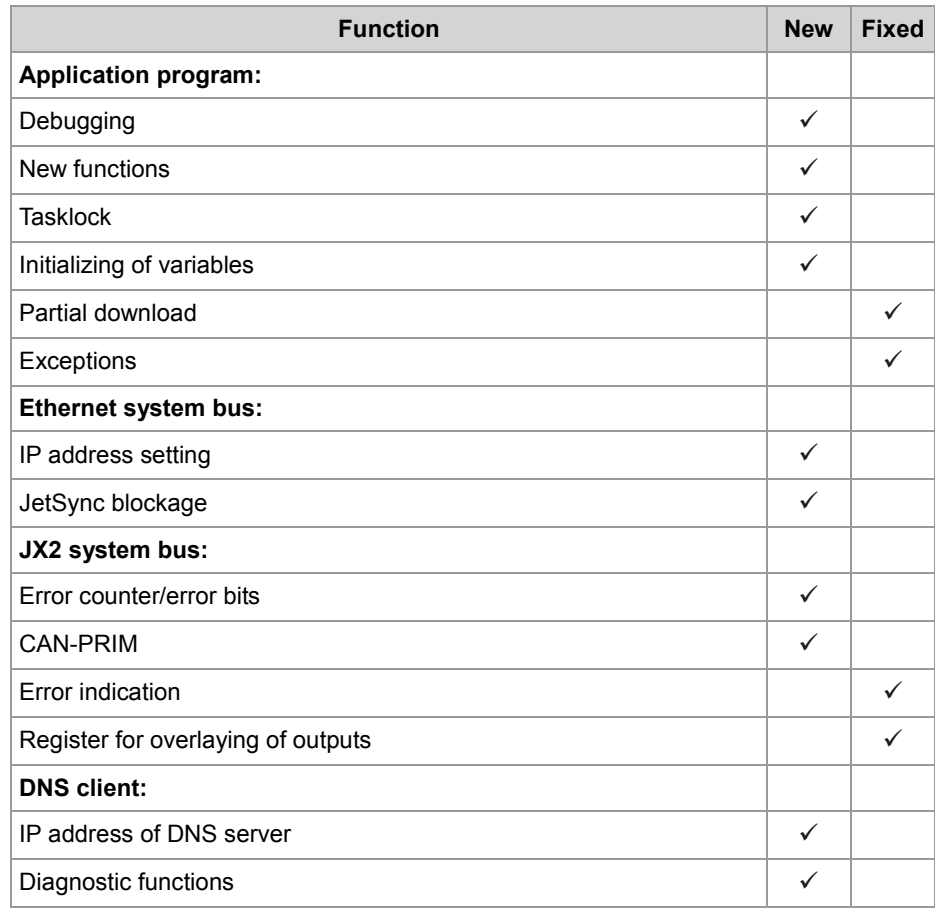

The following table gives an overview of newly added features and fixed software bugs in OS version 1.24:

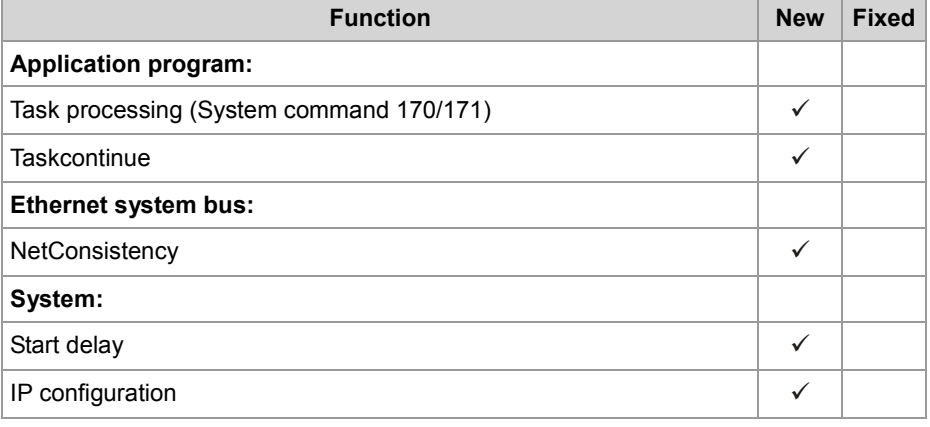

# <span id="page-12-0"></span>**2 Enhancements**

# **Introduction**

Jetter AG are continuously striving to add new features and functions to the controller JC-350. By updating your OS you are given the possibility to enhance the functionality of your controller. To do so, you need the following:

- an OS file
- the software tool JetSym
- a connection between PC and controller

# **Contents**

# **Topic Page** [Various new features and modifications](#page-13-0) ....................................................... [14](#page-13-0) [System command registers](#page-17-0) .......................................................................... [18](#page-17-0) [Startup delay register.](#page-26-0)................................................................................... [27](#page-26-0) [Jetter Ethernet system bus.](#page-28-0).......................................................................... [29](#page-28-0)

# <span id="page-13-0"></span>**2.1 Various new features and modifications**

**Introduction**

**Contents**

This chapter covers the new features and modifications

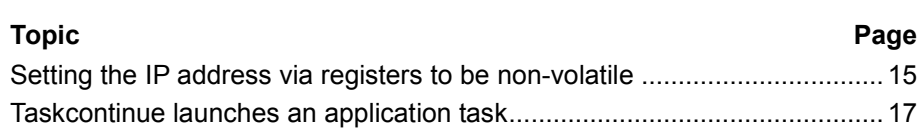

# <span id="page-14-0"></span>**Setting the IP address via registers to be non-volatile**

# **Introduction**

The IP interface is initialized by the settings in the configuration memory during the boot process.

The following remanent settings can also be change via register:

- $\blacksquare$  IP address of the controller
- Subnet mask
- **IF address of default gateway**
- **IF address of DNS server**
- Host name and suffix type
- Port numbers for JetIP and the JetSym debugger
- Name for AutoCopy command file

**Registers - Overview**

Overview over the configuration memory registers:

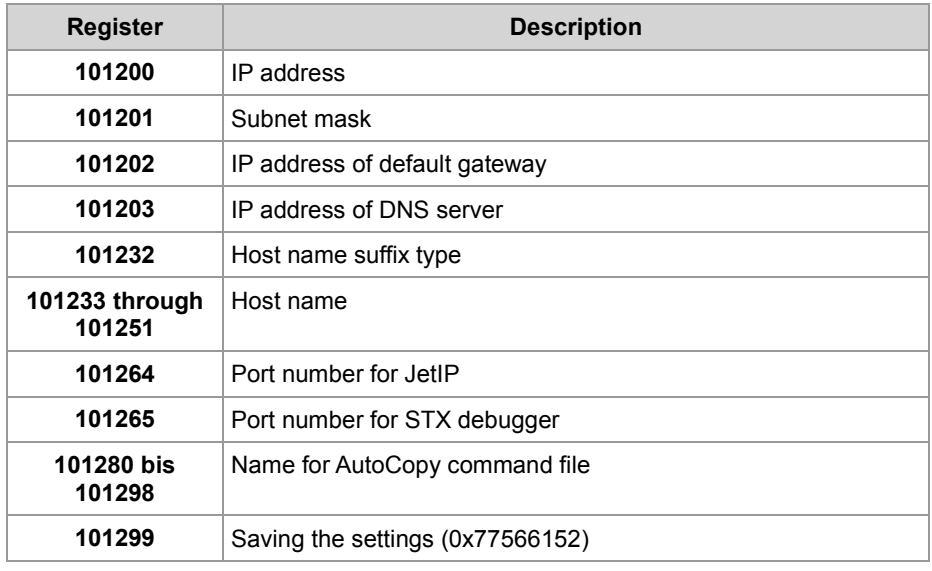

### **Setting the configuration values to be non-volatile**

To change the configuration values to become non-volatile, proceed as follows:

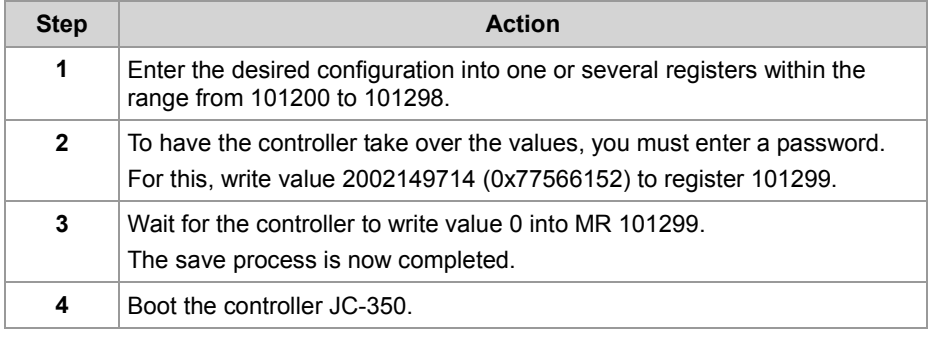

**Result:** The settings are completed. Communication is possible again.

# 2 Enhancements

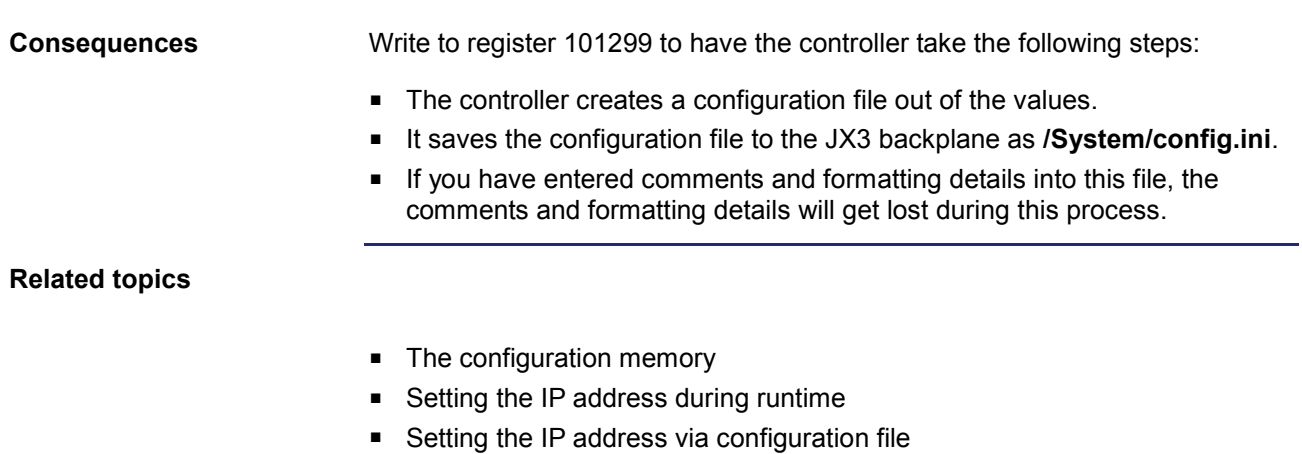

Setting the IP address via configuration file and DIP switch

# <span id="page-16-0"></span>**Taskcontinue launches an application task**

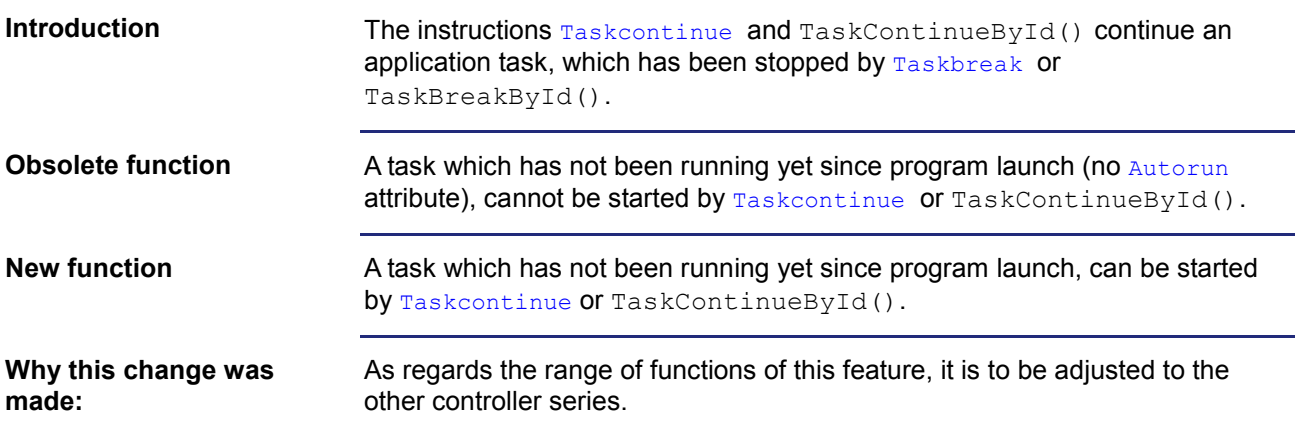

# <span id="page-17-0"></span>**2.2 System command registers**

**Introduction**

The system command register can be used to influence the OS performance of the JC-350 controller.

**Procedure**

To issue a system command proceed as follows:

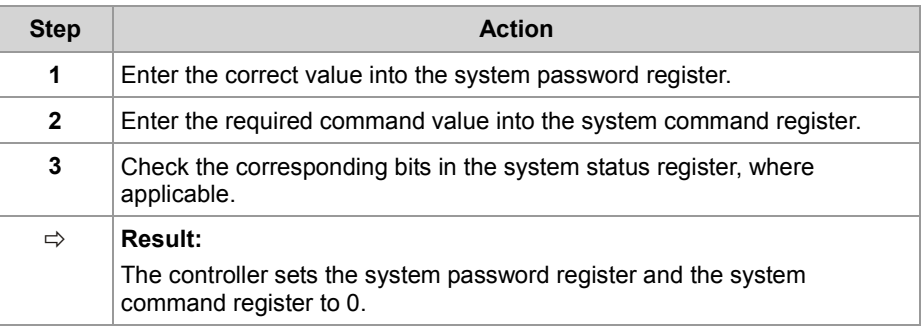

# **Contents**

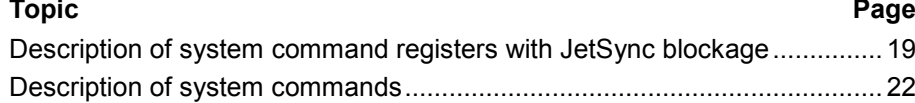

# <span id="page-18-0"></span>**Description of system command registers with JetSync blockage**

# **Registers - Overview**

The following registers are described in this manual:

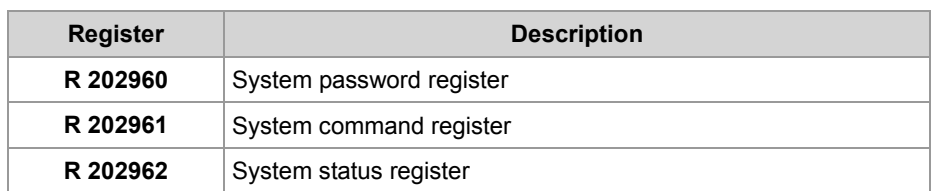

# **System password register**

Enter system password 1112502132 (0x424F6F74) into this register. Then enter the required command value into the system command register. Now, the controller sets the value of this register to 0.

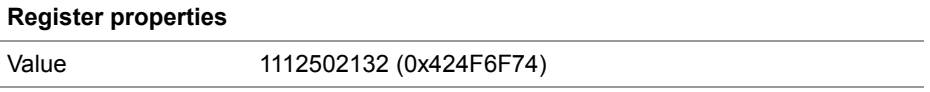

**R 202961**

**R 202960**

### **System command register**

Enter the system commands into this register. Then the controller executes the command. Then, it sets the value of this register to 0.

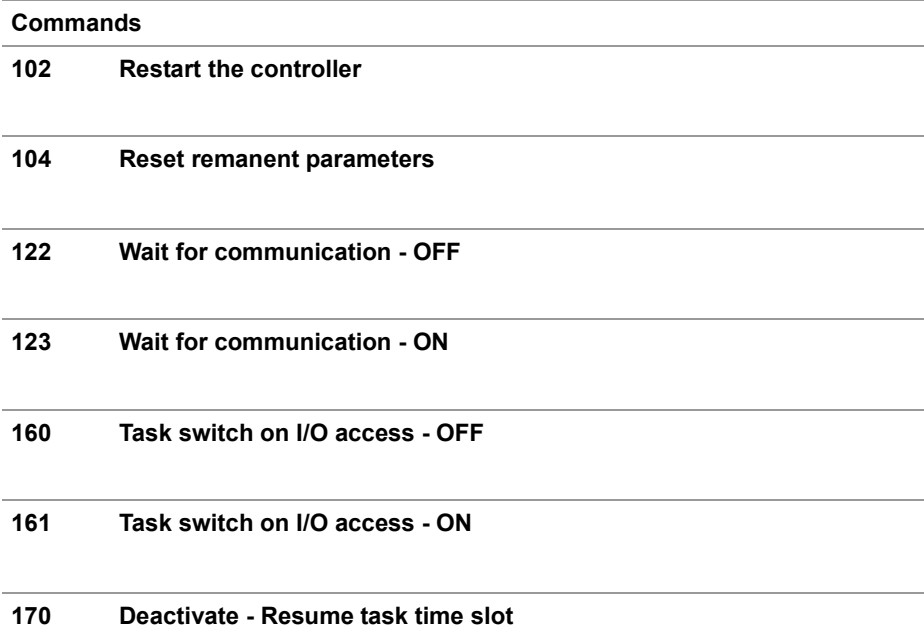

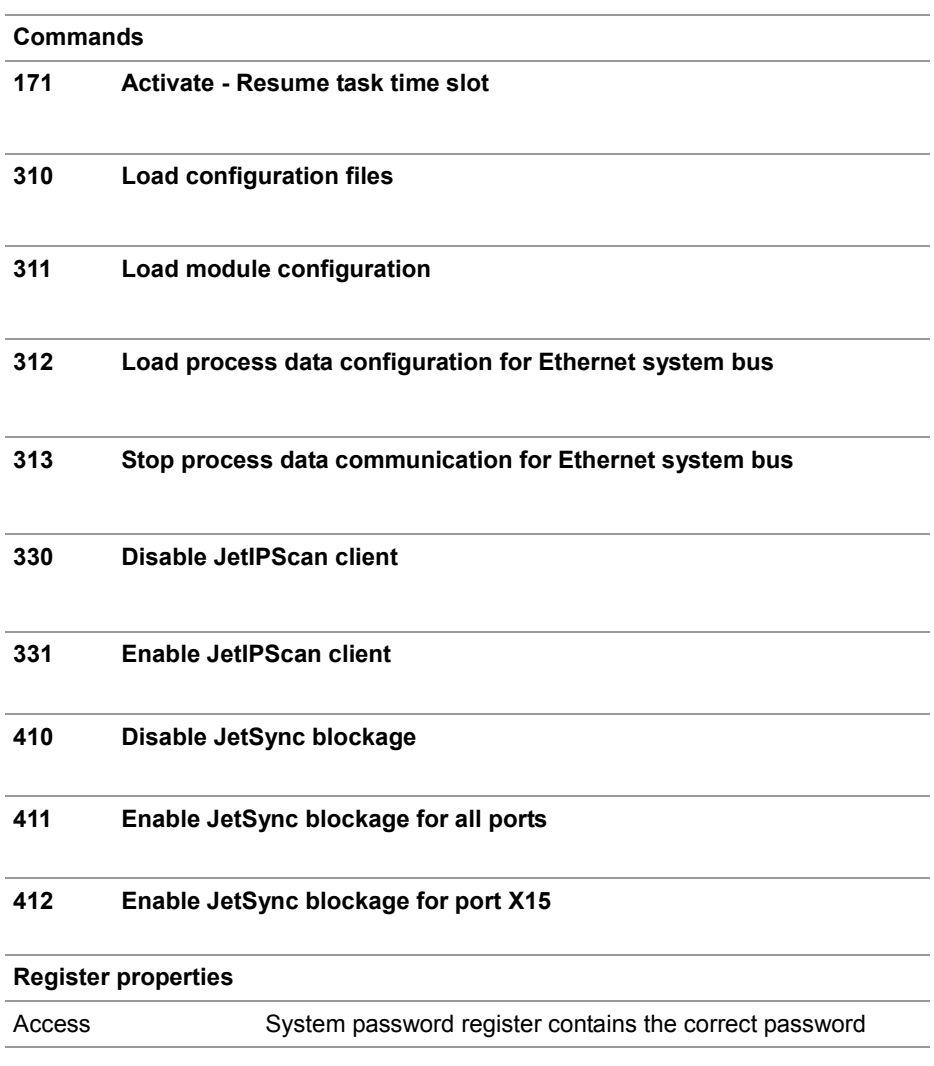

# **R 202962**

# **System status register**

The system status register lets you evaluate the system conditions.

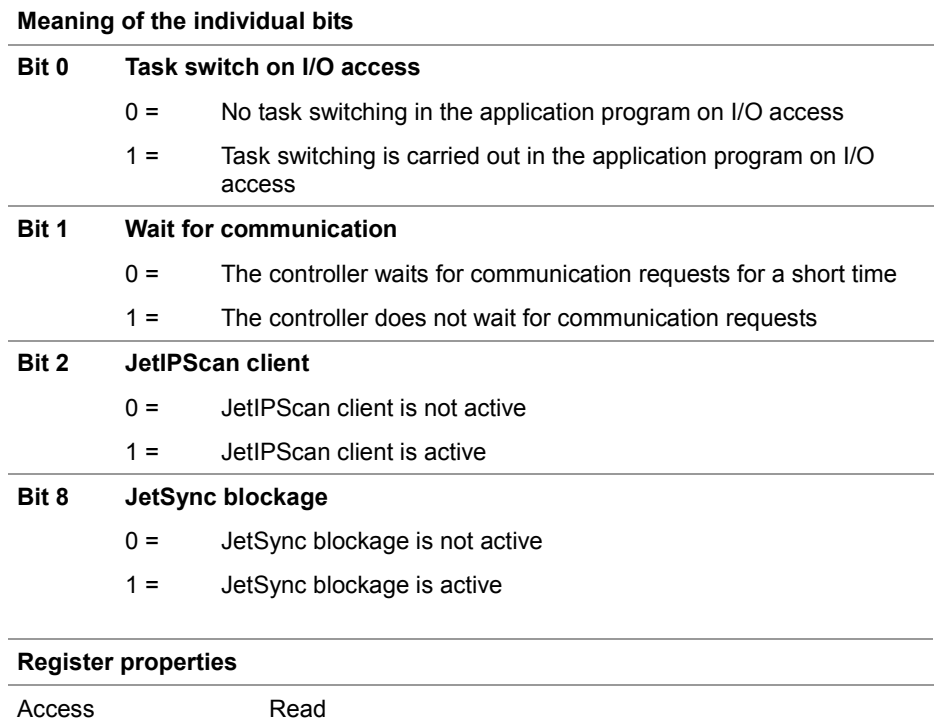

# <span id="page-21-0"></span>**Description of system commands**

**Restart the controller Effect:** The controller is restarting. The effect is the same as when you switch the power supply off and on again. **Purpose:** Use this command, for example, if you have made changes to system registers or system files which become active only when the controller is rebooted. **Reset remanent parameters Effect:** The controller will reset remanent parameters to their default values (factory settings). **Register number Description Factory settings** 100002023 JX3 system bus: I/O dummy modules 65535 100002034 JX3 system bus: Number of retries 1  $200002023$  JX2 system bus: I/O dummy modules  $-1$ 200002024 JX2 system bus: Slave dummy modules 255  $200002029$  JX2 system bus: Baud rate  $|7|$  $200002032$  JX2 system bus: Switch-on delay  $\begin{array}{|l|l|} \hline \end{array}$  60  $200002077$  JX2 system bus: Special functions  $\vert 0 \rangle$ **Application:** Use this command, if you want to undo changes to remanent parameters. **Deactivate - Wait for communication Effect:** Not before there are definite requests, the controller will communicate with external communication partners. **Advantage:** The controller executes the application program faster. **Disadvantage:** On average, external communication partners have to wait longer for a response from the controller. **System command 102 System command 104 System command 122**

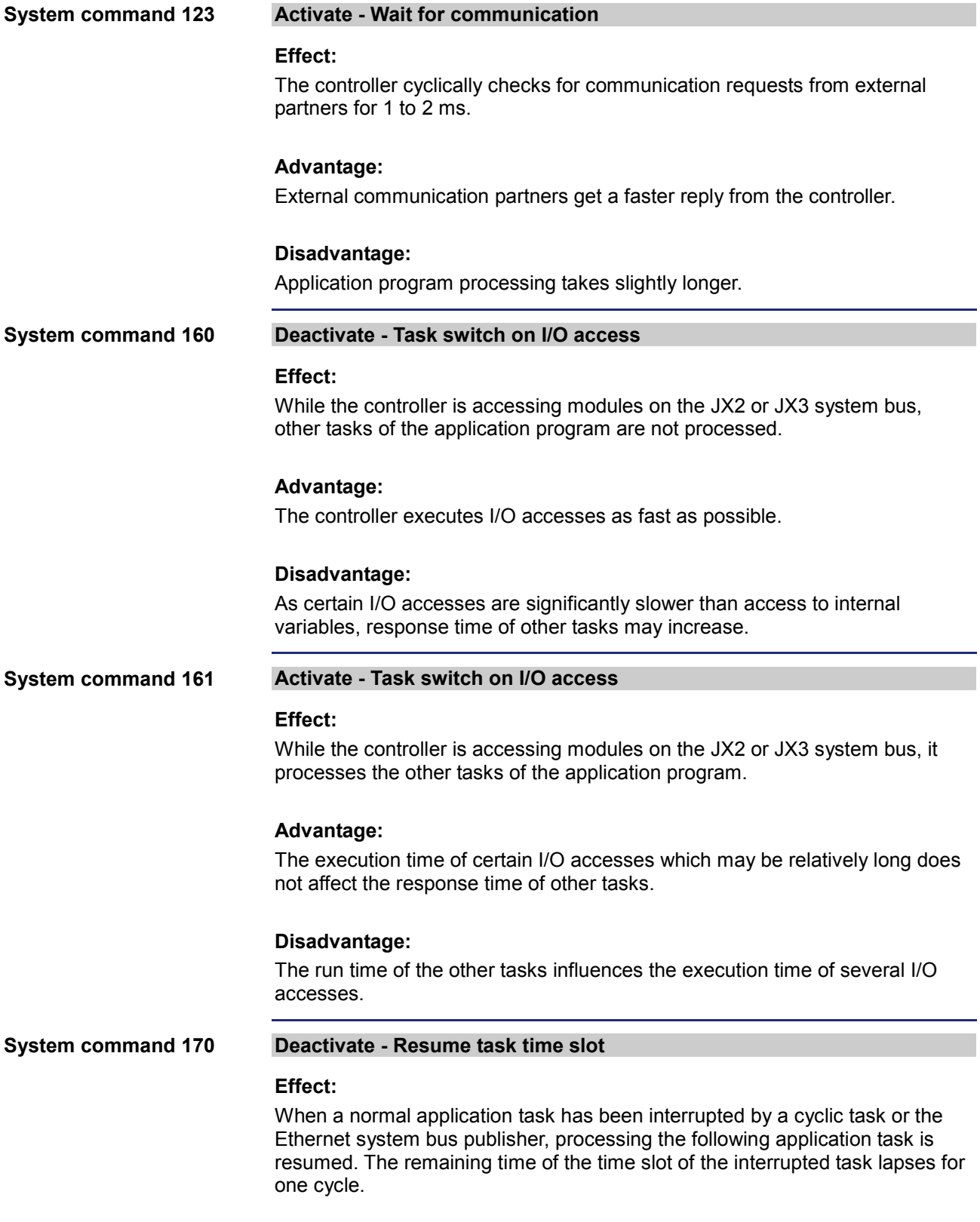

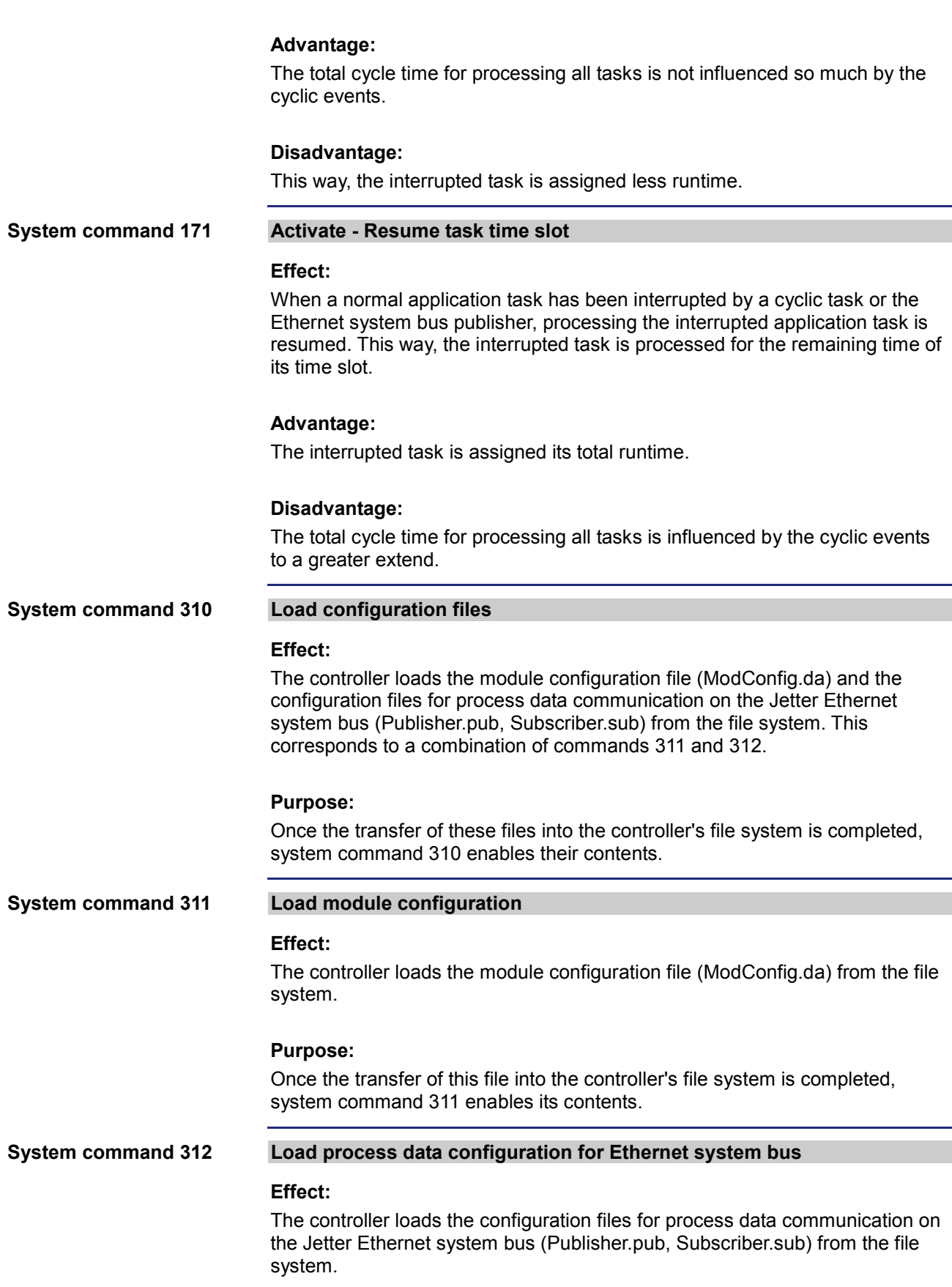

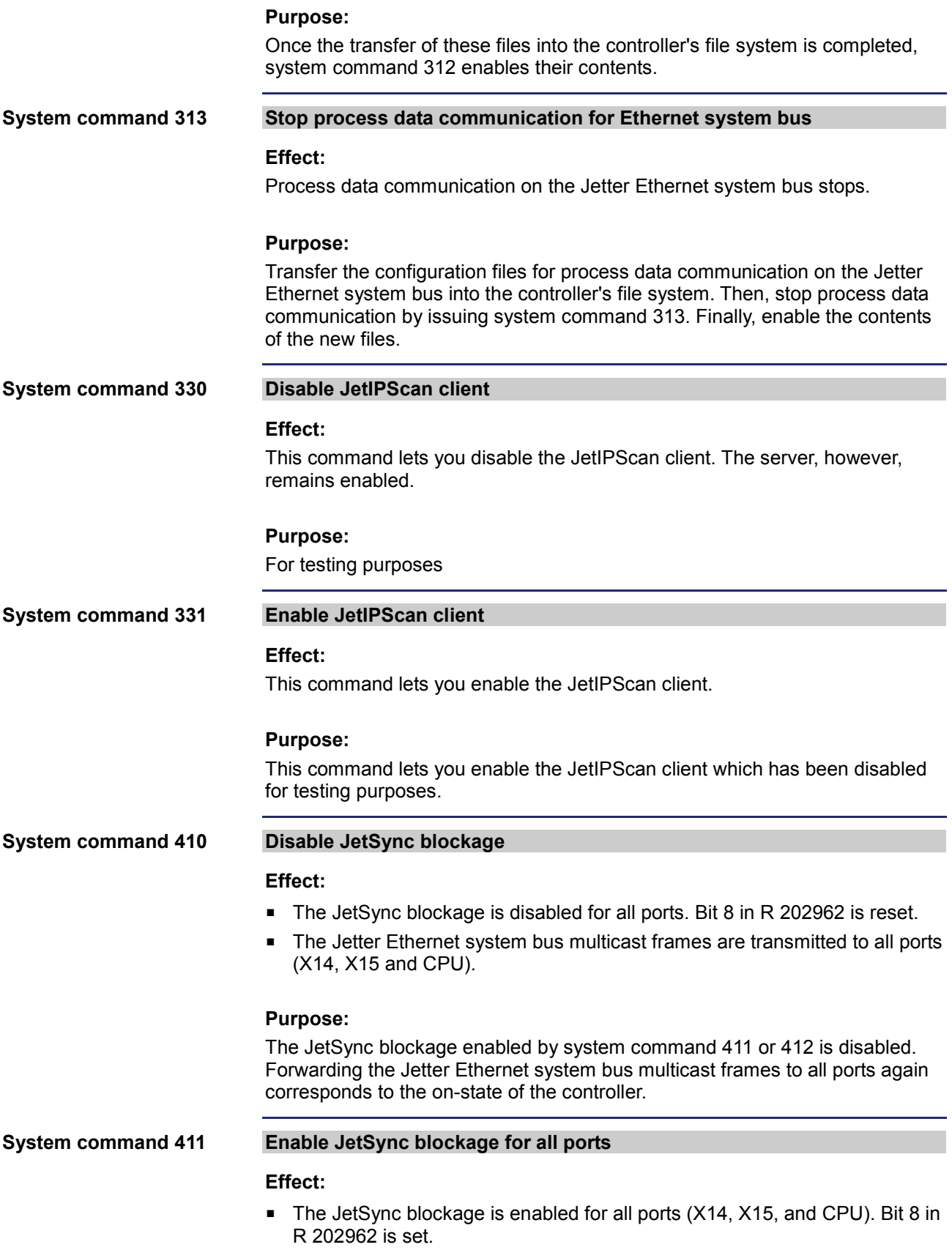

**System command 412**

- Jetter Ethernet system bus multicast frames which are received on a port are not forwarded to any of the other ports.
- All other Ethernet frames are forwarded as usual.

### **Purpose:**

This command lets you prevent forwarding Jetter Ethernet system bus multicast frames to the CPU and the other ports. This way, networks are split and thus data traffic - e.g. from the machine network to higher-level networks is reduced.

# **Address space**

Splitting is carried out on Ethernet level via the multicast address range of the Jetter Ethernet system bus. 0x01 00 5E 40 00 00 ... 0x01 00 5E 40 00 FF

### **Enable JetSync blockage for port X15**

### **Effect:**

- The JetSync blockage is enabled for port X15 only. Bit 8 in R 202962 is set.
- Jetter Ethernet system bus multicast frames of the CPU are forwarded to port X14 only.
- Jetter Ethernet system bus multicast frames of port X14 are forwarded to the CPU only.
- Jetter Ethernet system bus multicast frames of port X15 are forwarded to the CPU and to port X14.
- All other Ethernet frames are forwarded as usual.

### **Purpose:**

This command lets you prevent forwarding Jetter Ethernet system bus multicast frames to port X15. This way, networks are split and thus data traffic - e.g. from the machine network to higher-level networks - is reduced.

# **Address space**

Splitting is carried out on Ethernet level via the multicast address range of the Jetter Ethernet system bus. 0x01 00 5E 40 00 00 ... 0x01 00 5E 40 00 FF

# <span id="page-26-0"></span>**2.3 Startup delay register**

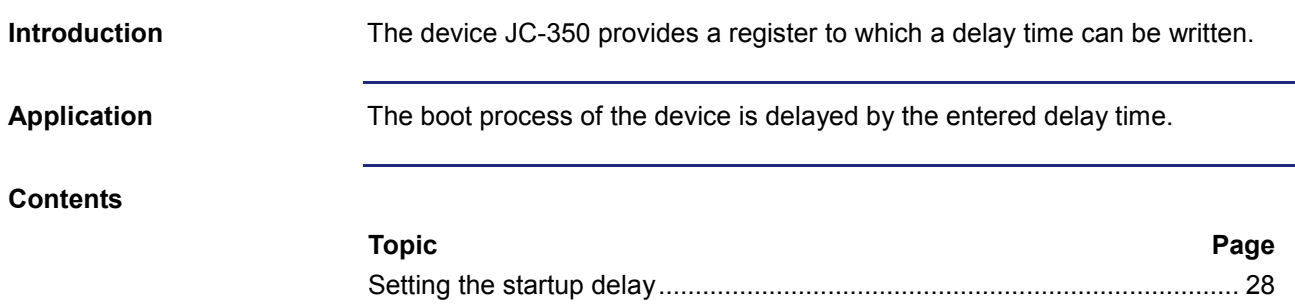

# <span id="page-27-0"></span>**Setting the startup delay**

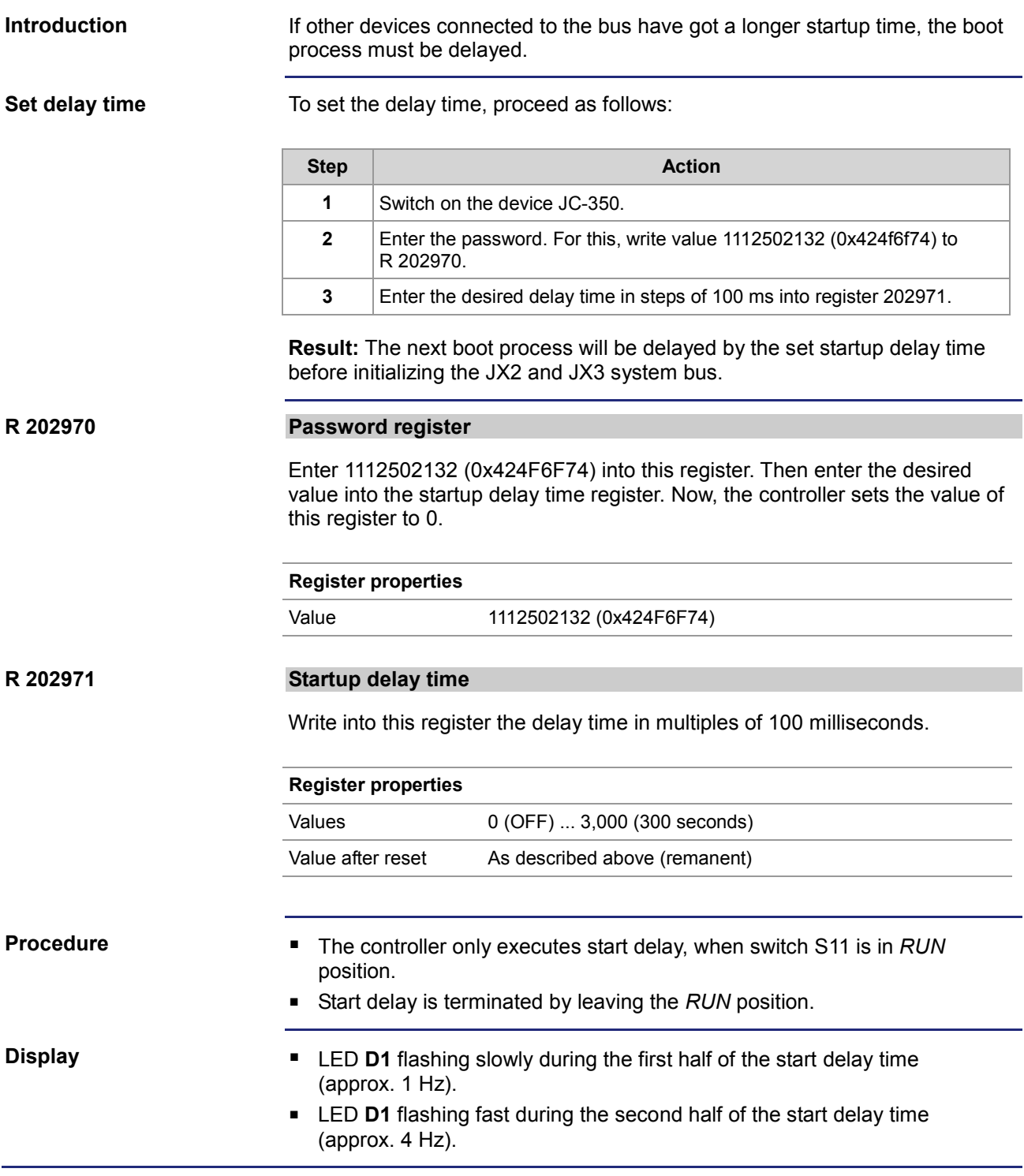

# <span id="page-28-0"></span>**2.4 Jetter Ethernet system bus**

## **Introduction**

The Jetter Ethernet system bus has been designed for data exchange between the following devices via standard Ethernet.

- **Programming device**
- **Controllers**
- **Bus nodes**
- **Communication modules**

# **Data interchange**

The Jetter Ethernet system bus makes a difference between the cyclic and acyclic data interchange between communication participants. Both kinds of data interchange can be executed simultaneously within a network.

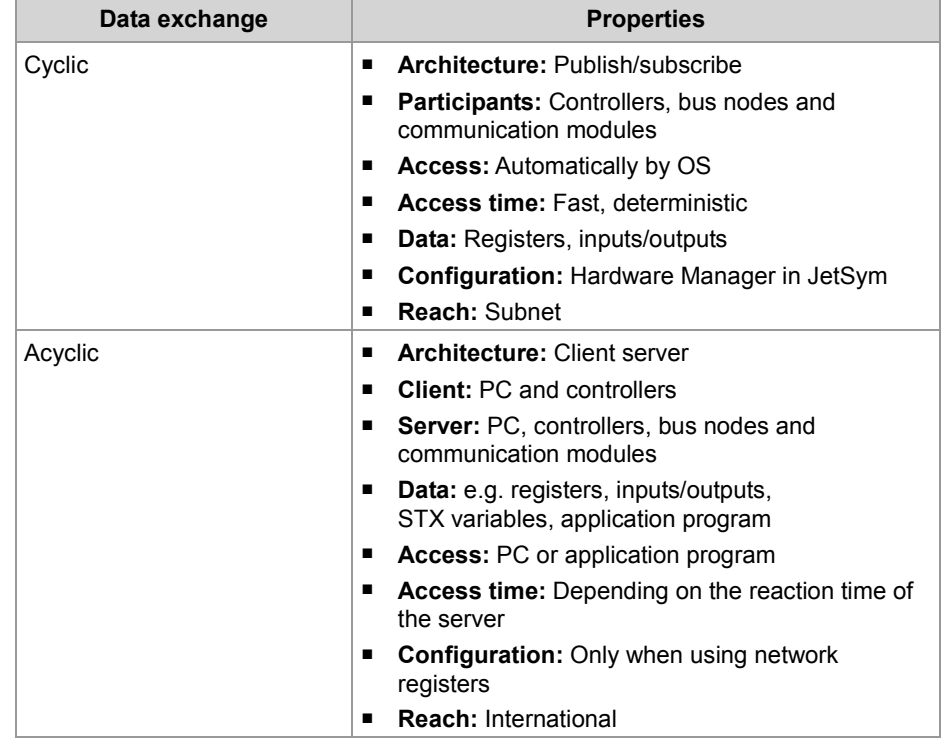

# **Minimum requirements**

The device is operated in a system consisting of various components by Jetter AG. In order to ensure proper interaction of these components, the operating system used and the programming tool JetSym must have at least the release numbers listed below.

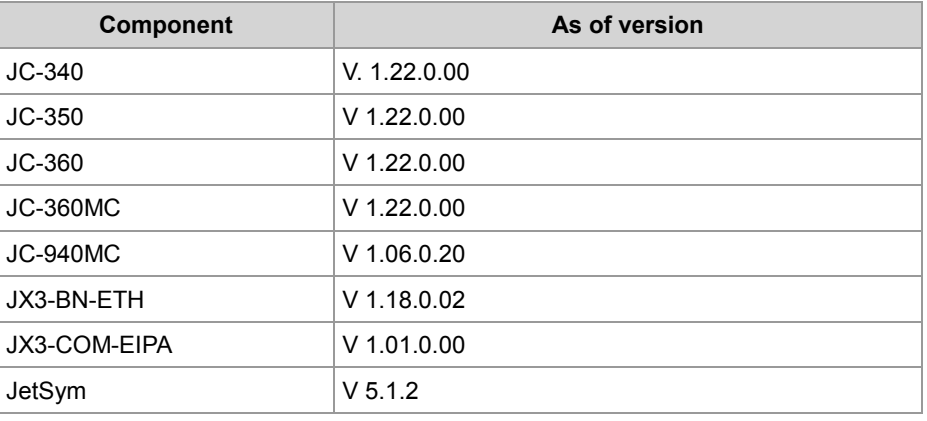

# **Contents**

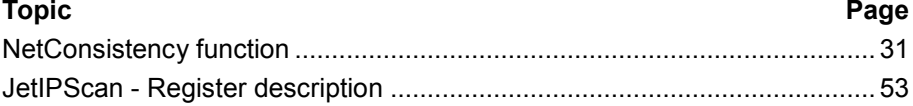

# <span id="page-30-0"></span>**2.4.1 NetConsistency function**

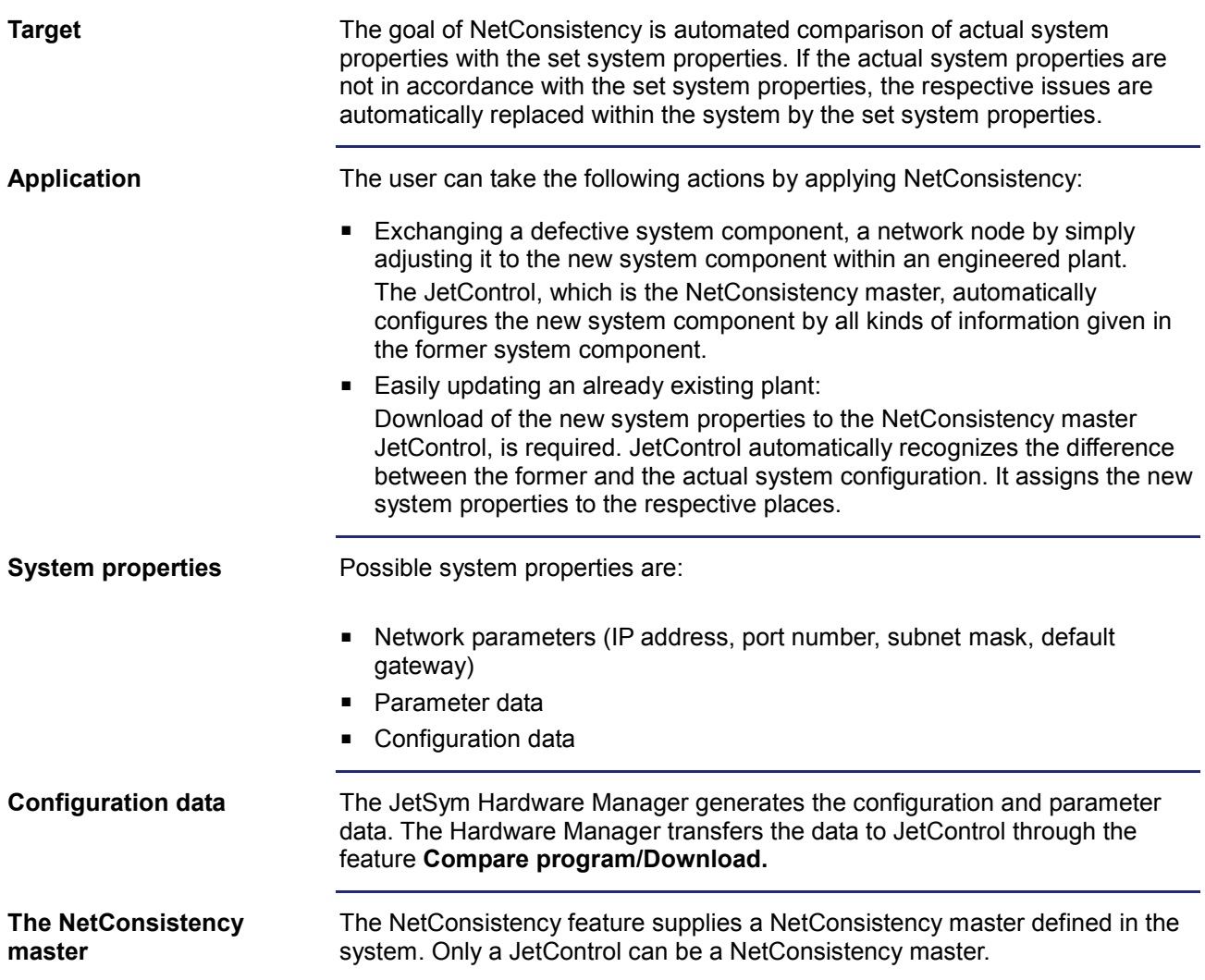

# 2 Enhancements

# **Availability**

NetConsistency is available for the following product versions:

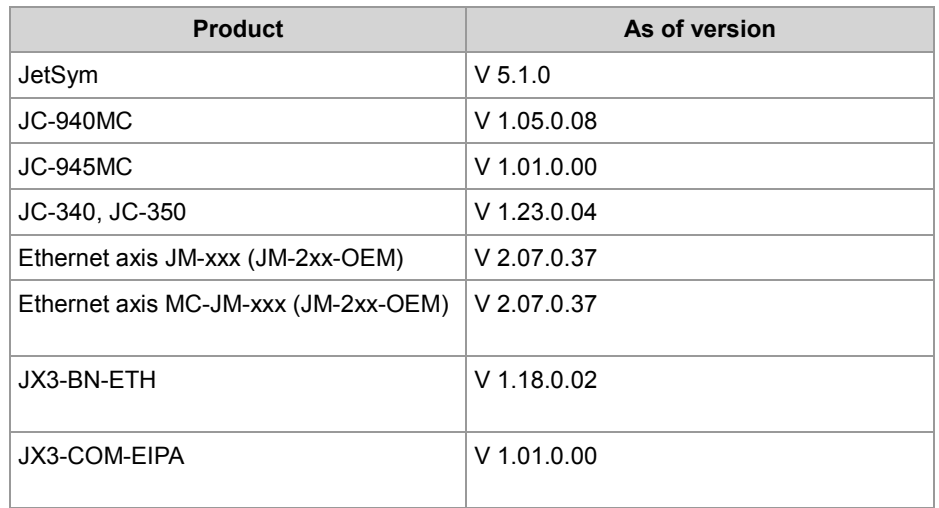

## **Contents**

# **Topic Page** [NetConsistency function](#page-32-0) ............................................................................... [33](#page-32-0) [Assigning the network parameters dependent on the GNN](#page-34-0) ......................... [35](#page-34-0) [Activating and deactivating JetIPScan in JetControl](#page-39-0) .................................... [40](#page-39-0) [Program run at system launch.](#page-40-0)..................................................................... [41](#page-40-0) Register description - [NetConsistency basic driver](#page-41-0) ...................................... [42](#page-41-0) [Register description of the NetConsistency instance](#page-49-0) ................................... [50](#page-49-0) [Error evaluation at NetConsistency](#page-50-0) .............................................................. [51](#page-50-0)

# <span id="page-32-0"></span>**NetConsistency function**

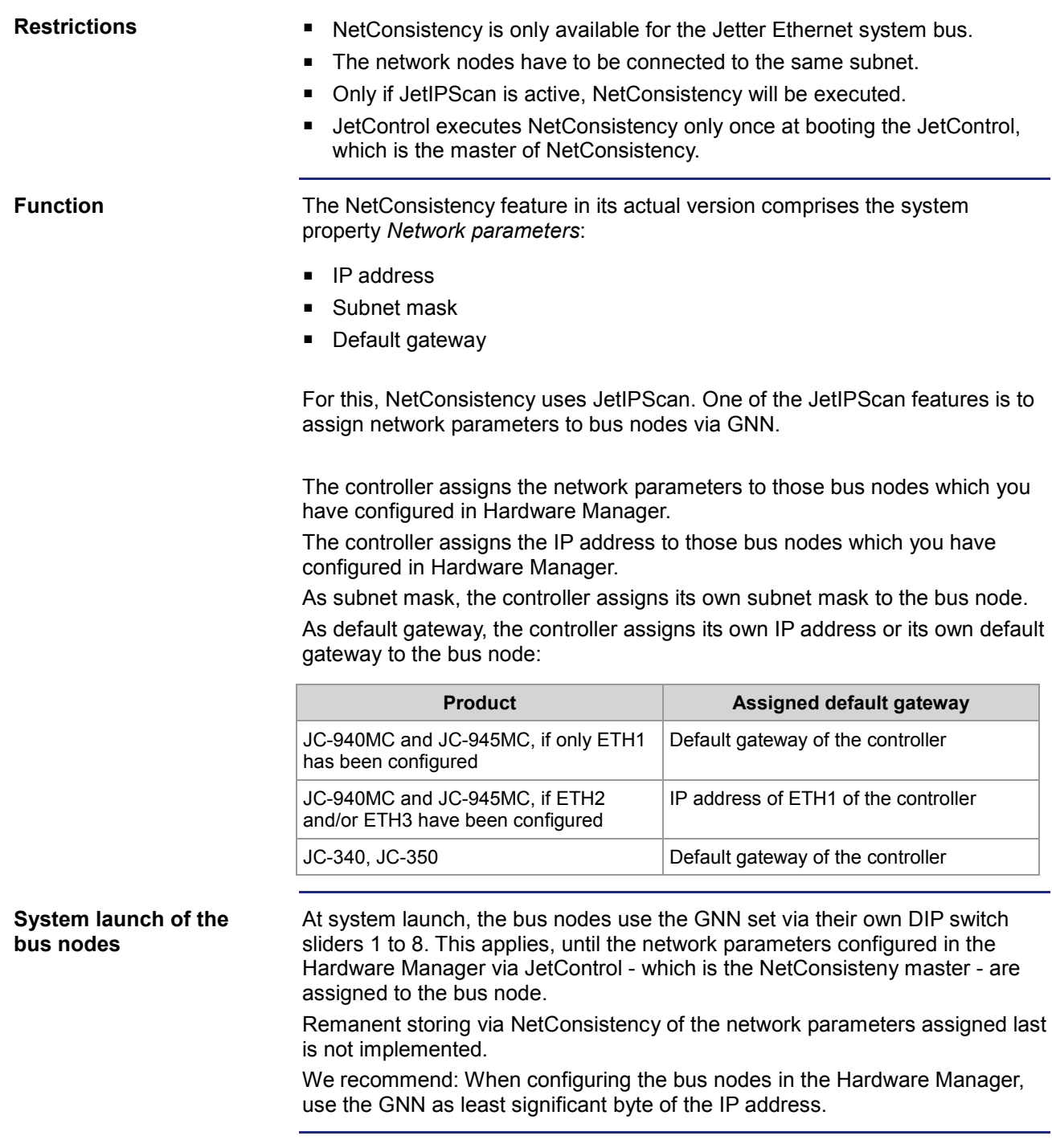

### **System launch of the JX3-BN-ETH**

The network parameters assigned by NetConsistency are saved to the remanent store in the **config.ini** file of the JX3-BN-ETH, when the DIP switch sliders 9 through 12 of the JX3-BN-ETH are in the position listed below.

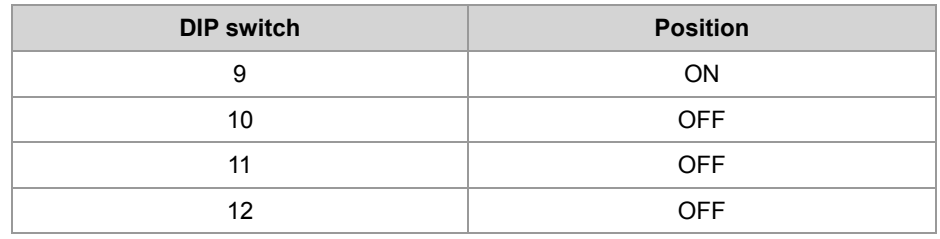

The GNN of the JX3-BN-ETH is configured via DIP switch sliders 1 through 8. The coding is binary, which means that, for example, switch 3 in position ON means  $GNN = 4$ .

At system launch, the JX3-BN-ETH applies the network parameters which are stored in **/System/config.ini**. Immediately after this, the network parameters configured in the Hardware Manager via JetControl - which is the NetConsisteny master - are assigned to the JX3-BN-ETH. If NetConsistency has already assigned the network parameters configured in Hardware Manager to the JX3-BN-ETH, the JX3-BN-ETH uses these for system launch.

The JX3-BN-ETH stores the assigned network parameters in the file **/System/config.ini** in the file system. In this case, the already existing file **/System/config.ini**ini is overwritten.

The GNN set by the DIP switch of the JX3-BN-ETH is for identifying the JX3-BN-ETH within the system in order to assign the network parameters configured in Hardware Manager.

# <span id="page-34-0"></span>**Assigning the network parameters dependent on the GNN**

# **Introduction**

Via JetIPScan, NetConsistency sets the network parameters automatically for the following devices:

- **Ethernet axes JM-xxx (JM-2xx-OEM)**
- Ethernet axes MC-JM-xxx (JM-2xx-OEM)
- JX3-BN-ETH
- JX3-COM-EIPA

*Automatically* means that when exchanging a network node, you **only** have to take over the GNN (Global Node Number) which has got the same function as the settings of the DIP switch belonging to the former network node.

Any further settings are transmitted to the network node by the JetControl. Via JetIPScan, NetConsistency assigns the network parameters as set in Hardware Manager for the respective network nodes.

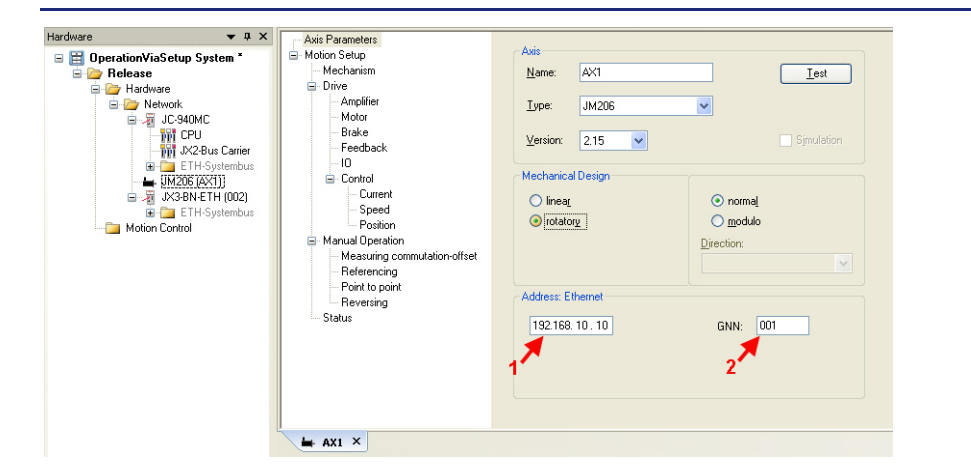

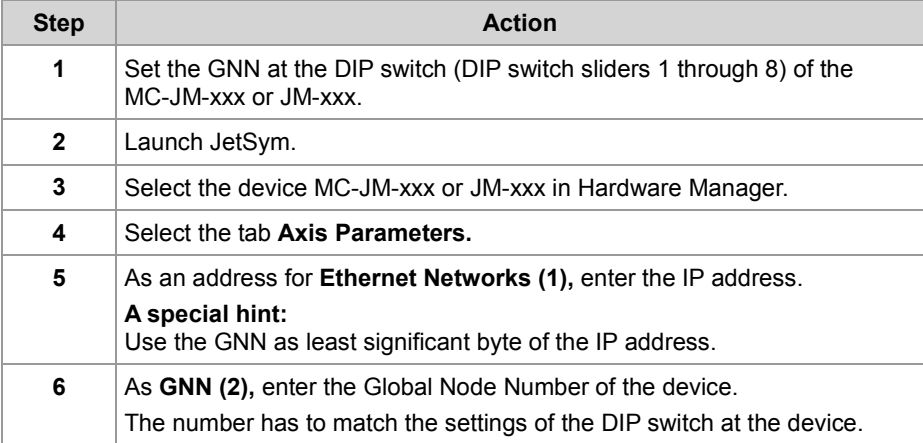

**Result:** IP address and GNN have been assigned to the device.

**Network parameter assignment for MC-JM-xxx or JM-xxx**

The MC-JM-xxx or JM-xxx uses the settings of the DIP switch sliders 1 through 8 as GNN. The coding is binary. **Setting the DIP switch at the MC-JM-xxx or JM-xxx**

# **Examples**

GNN = 4: Switch 3 is set to ON. All other DIP switch sliders are set to OFF. GNN = 5: DIP switch sliders 1 and 3 are set to ON. All other DIP switch sliders are set to OFF.

GNN = 8: Switch 4 is set to ON. All other DIP switch sliders are set to OFF.

### **Position of the DIP switch sliders at the MC-JM-xxx or JM-xxx**

If at the digital servo amplifier an Ethernet port is integrated, there is a 10-pin DIP switch available. The illustration below shows the position of the DIP switch sliders.

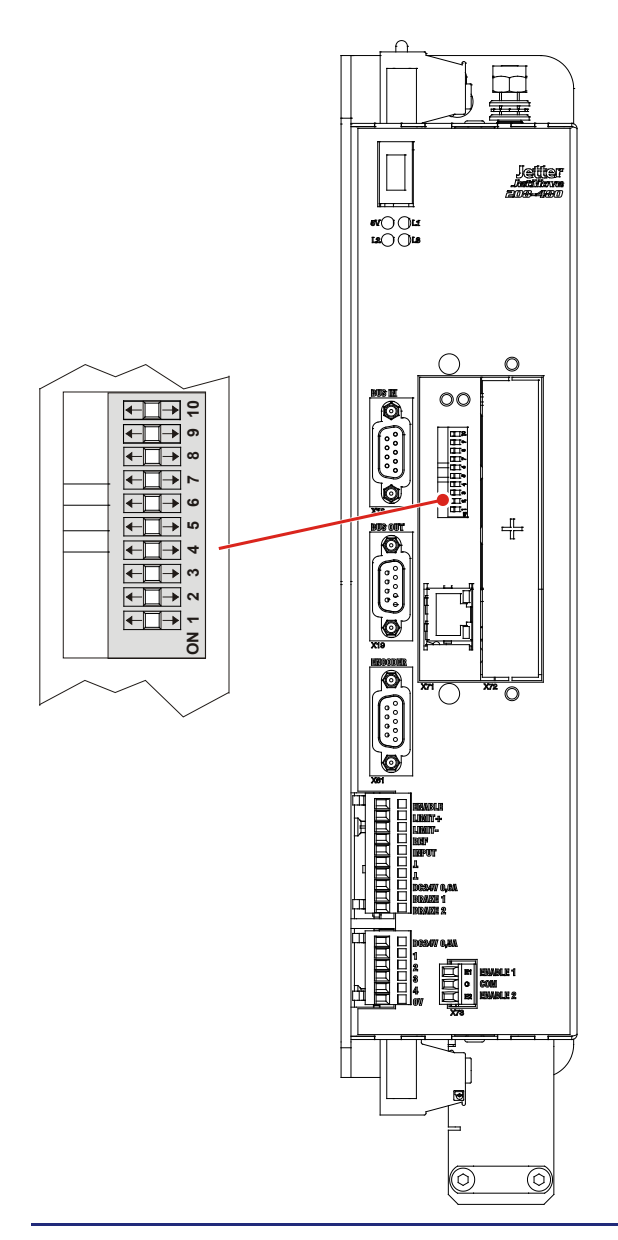

**JX3-BN-ETH**

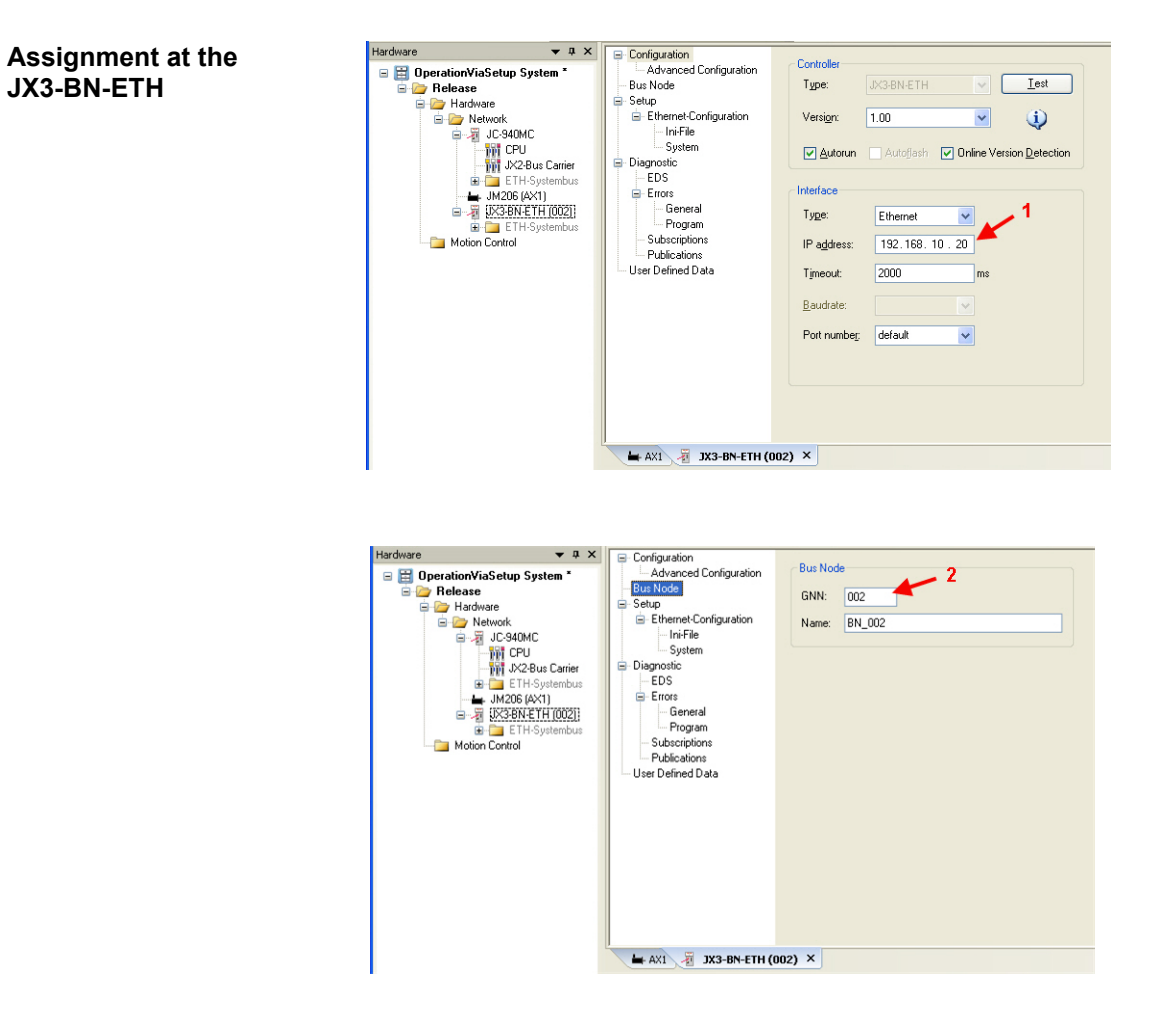

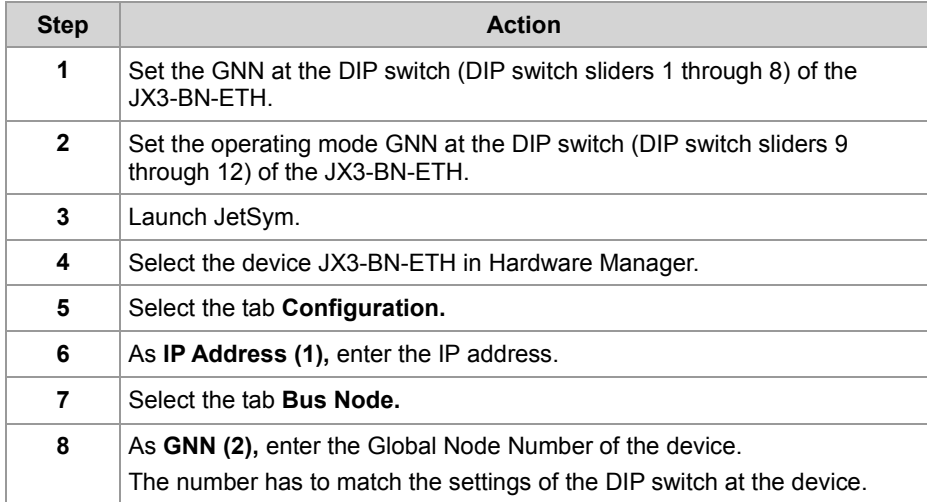

**Result:** IP address and GNN have been assigned to the device.

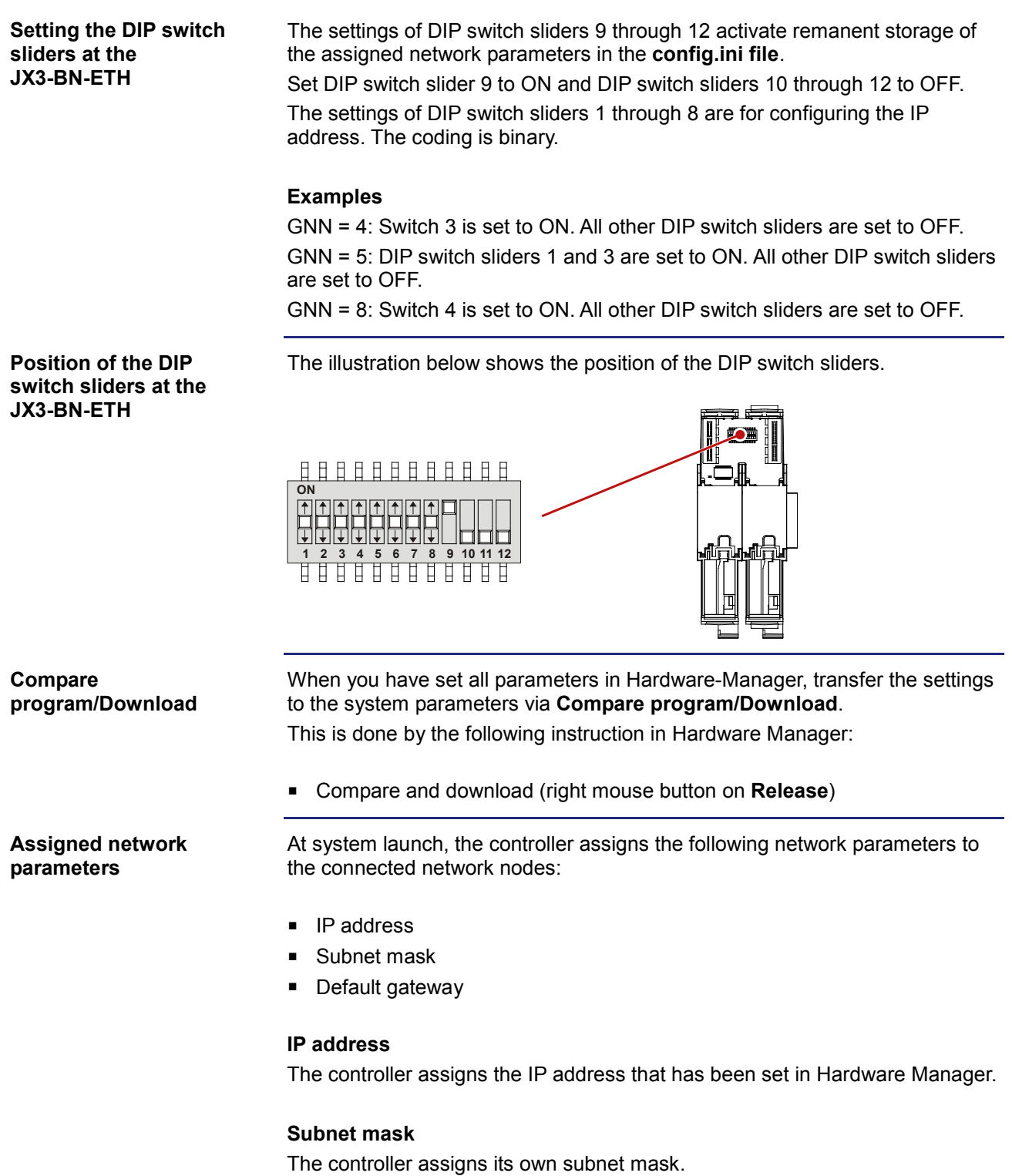

# **Default gateway**

The assigned default gateway depends on the controller type:

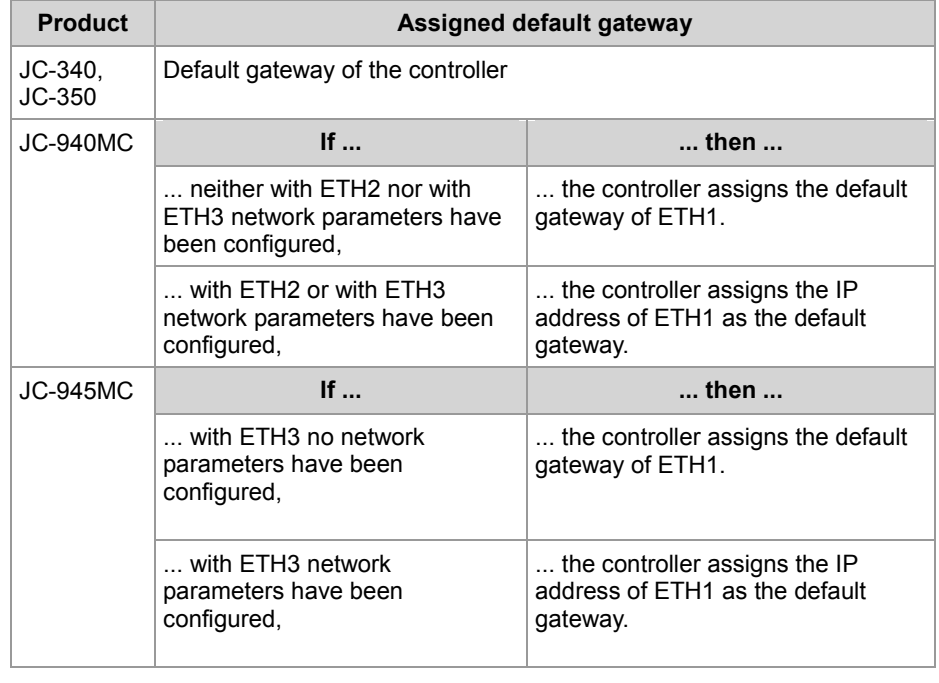

# <span id="page-39-0"></span>**Activating and deactivating JetIPScan in JetControl**

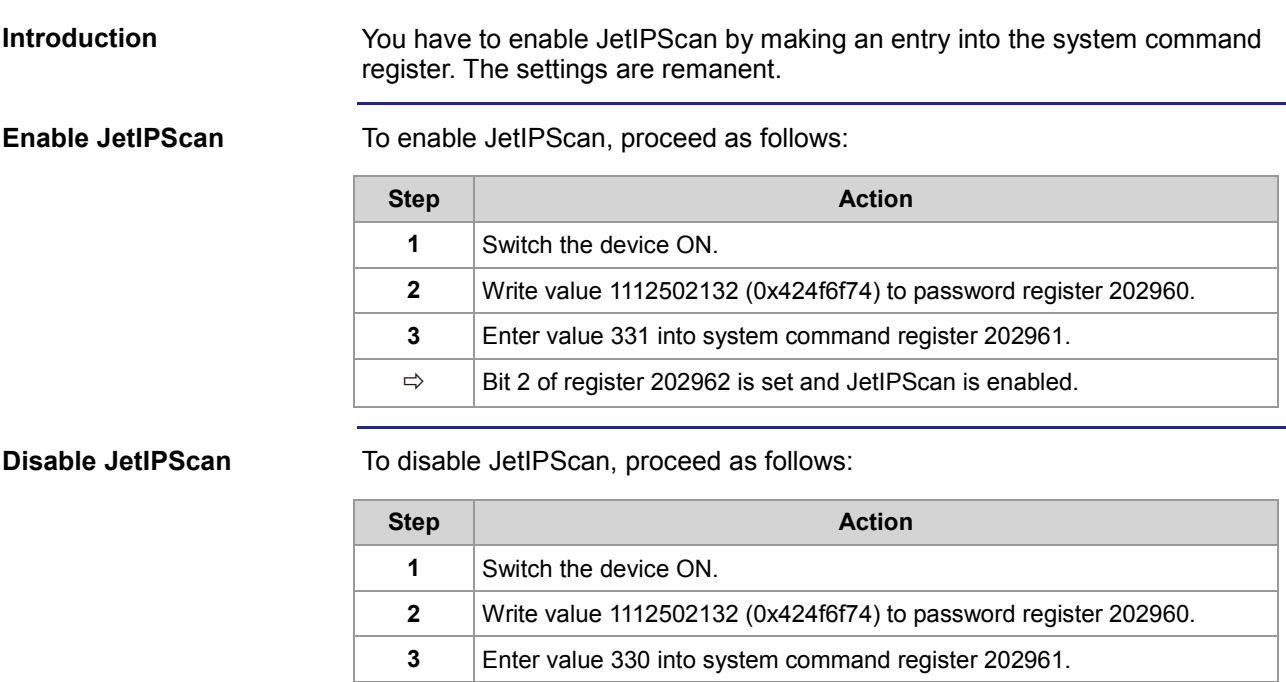

 $\Rightarrow$  | Bit 2 of register 202962 is cleared and JetIPScan is disabled.

# <span id="page-40-0"></span>**Program run at system launch**

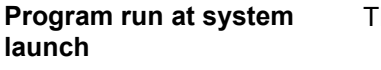

The following table shows the program run at system launch:

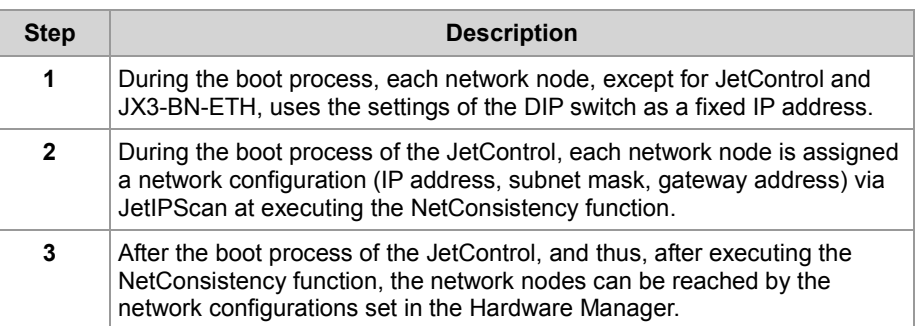

**Program run at NetConsistency** NetConsistency passes the following states of the JetControl boot process.

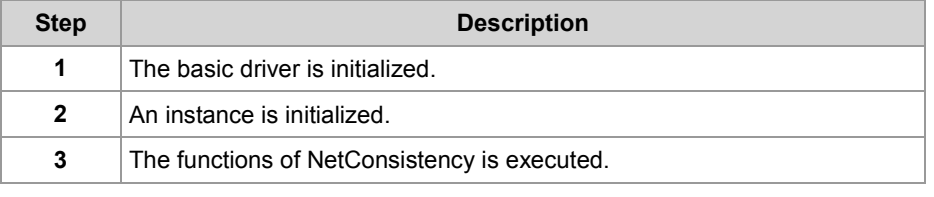

# <span id="page-41-0"></span>**Register description - NetConsistency basic driver**

# **Registers - Overview**

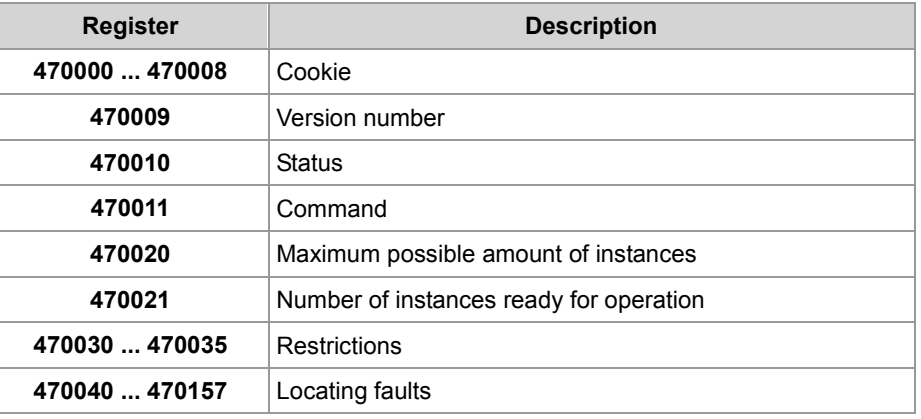

# **R 470000 ... R 470008**

# **Cookie**

This register shows the beginning of the NetConsistency registers. This way, orientation is simplified.

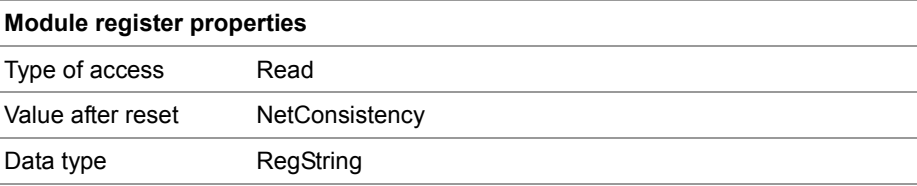

### **R 470009**

# **Version of NetConsistency**

R 470009 shows the version of NetConsistency.

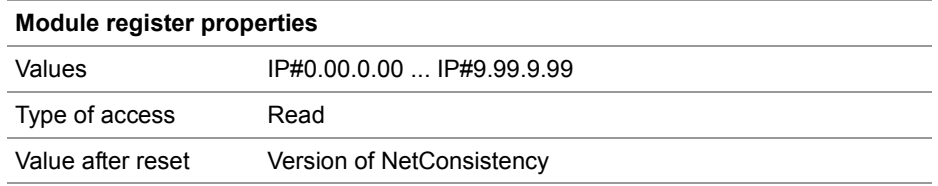

## **R 470010**

# **Status register**

R 470010 shows the status of the NetConsistency basic driver.

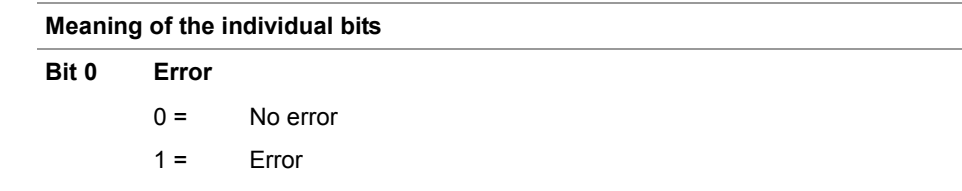

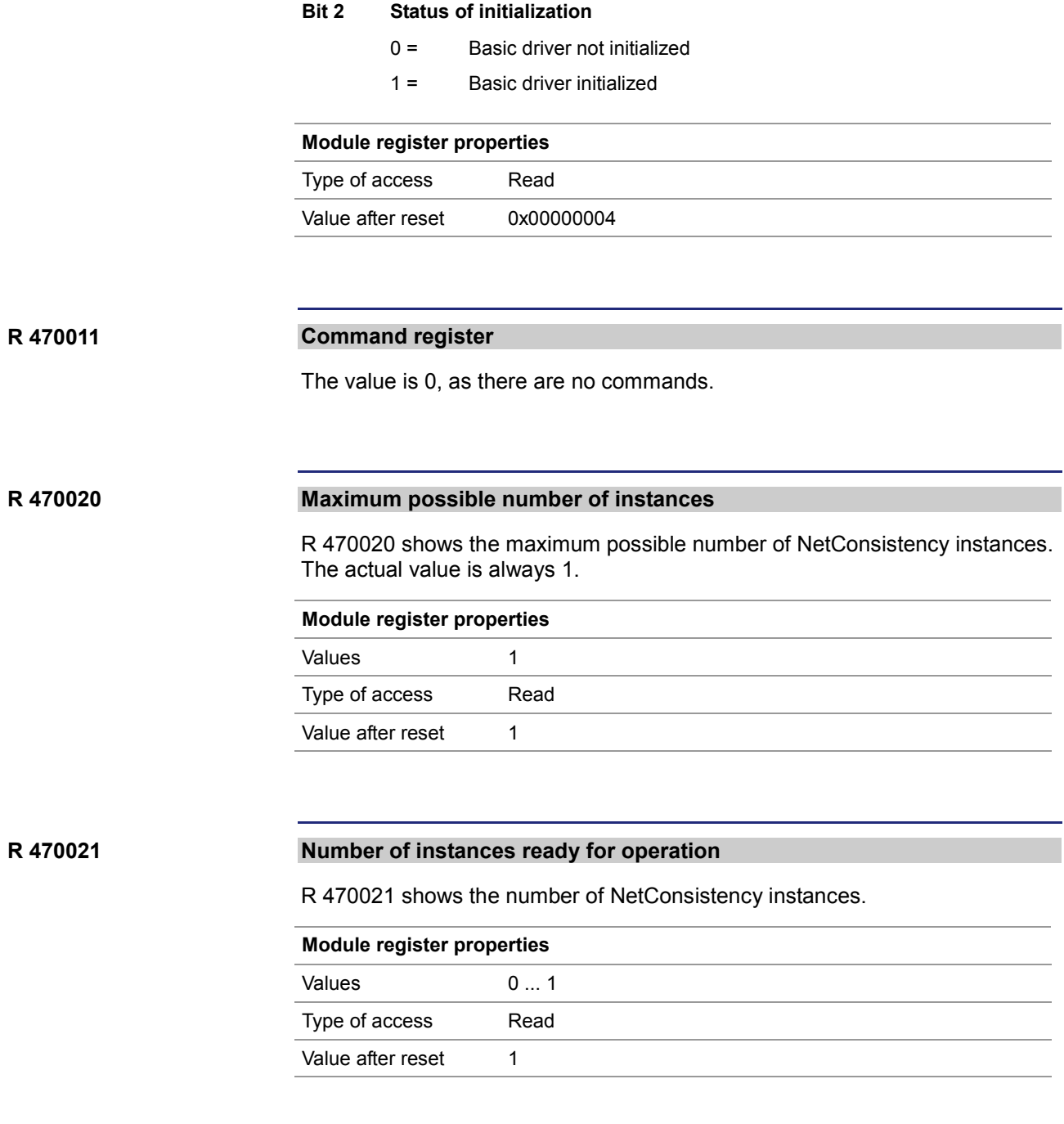

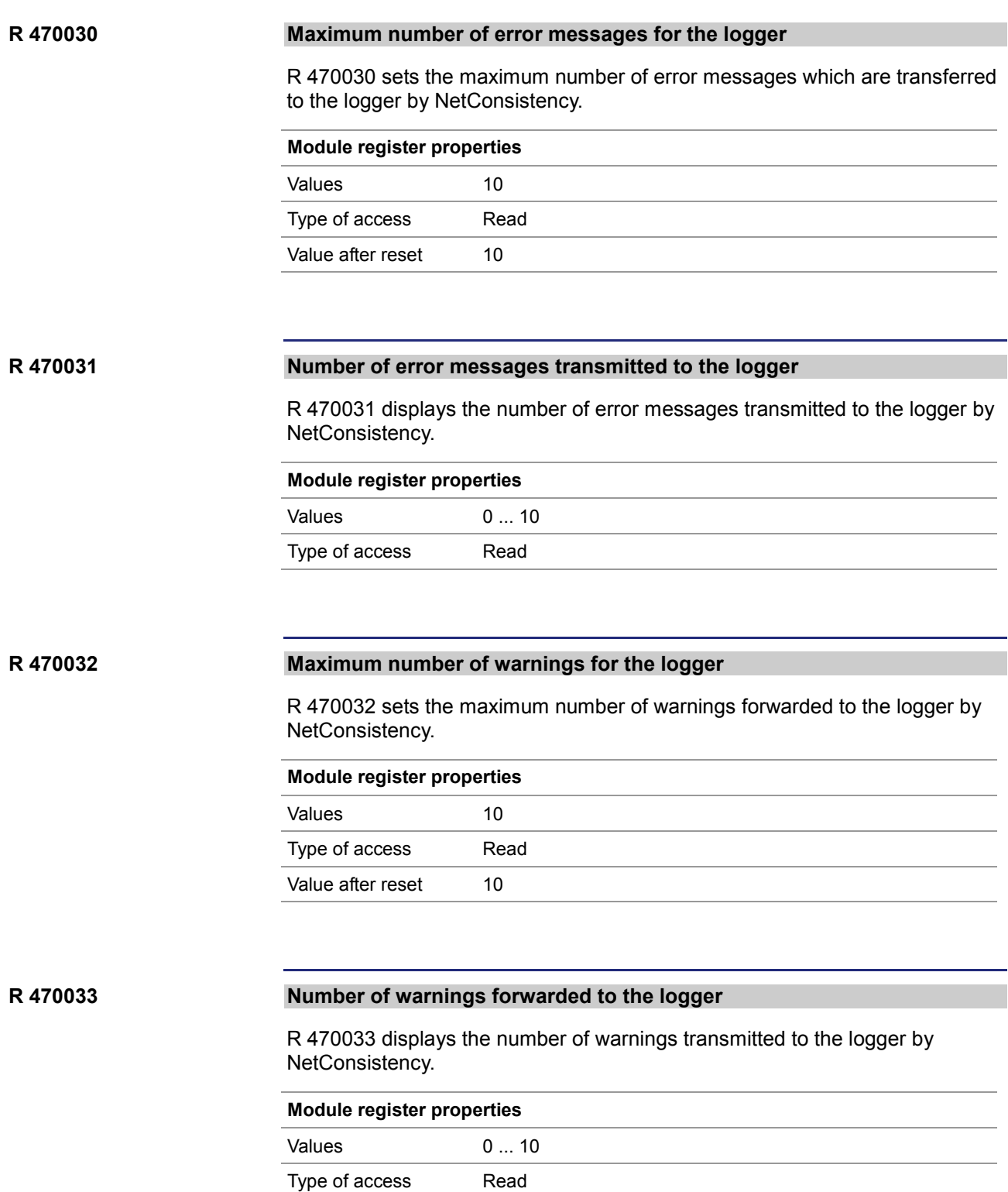

# **R 470034**

### **Maximum possible number of error history entries**

R 470034 defines the maximum possible number of error history entries.

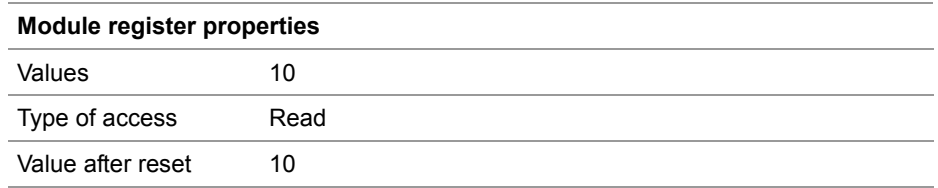

#### **Number of entries in the error history R 470035**

R 470035 displays the number of error messages entered into the error history by NetConsistency.

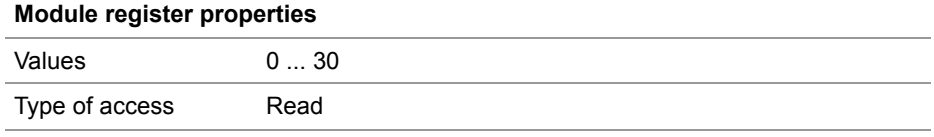

### **R 470040**

### **Error numbers**

R 470040 shows the error numbers.

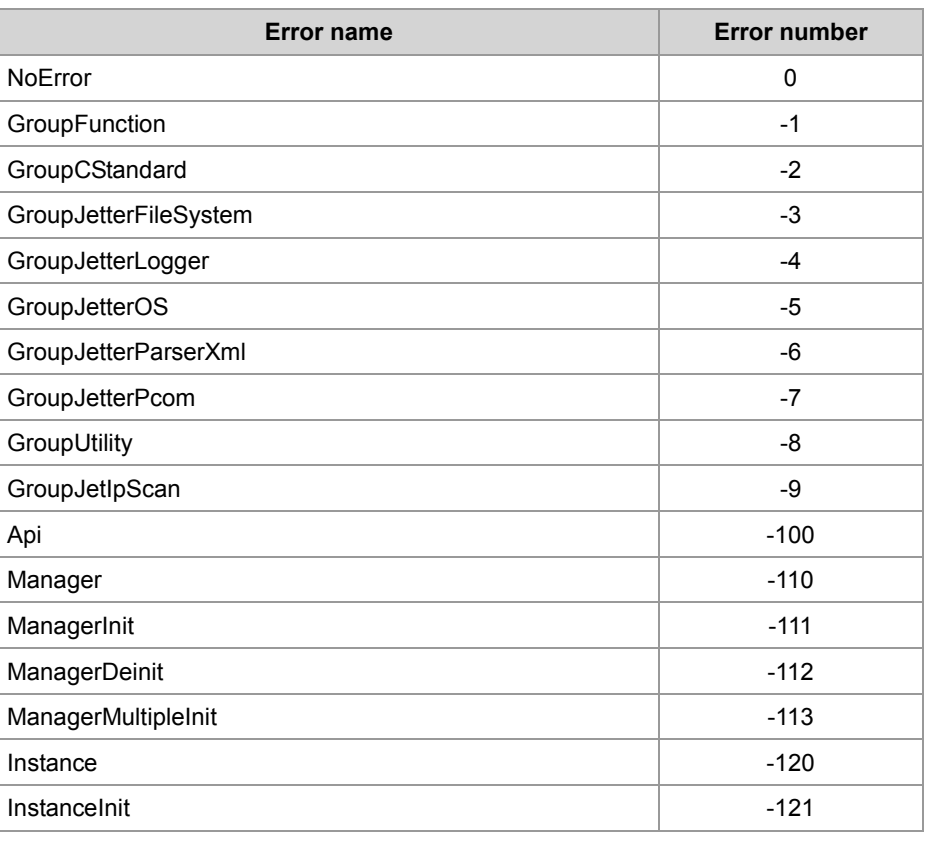

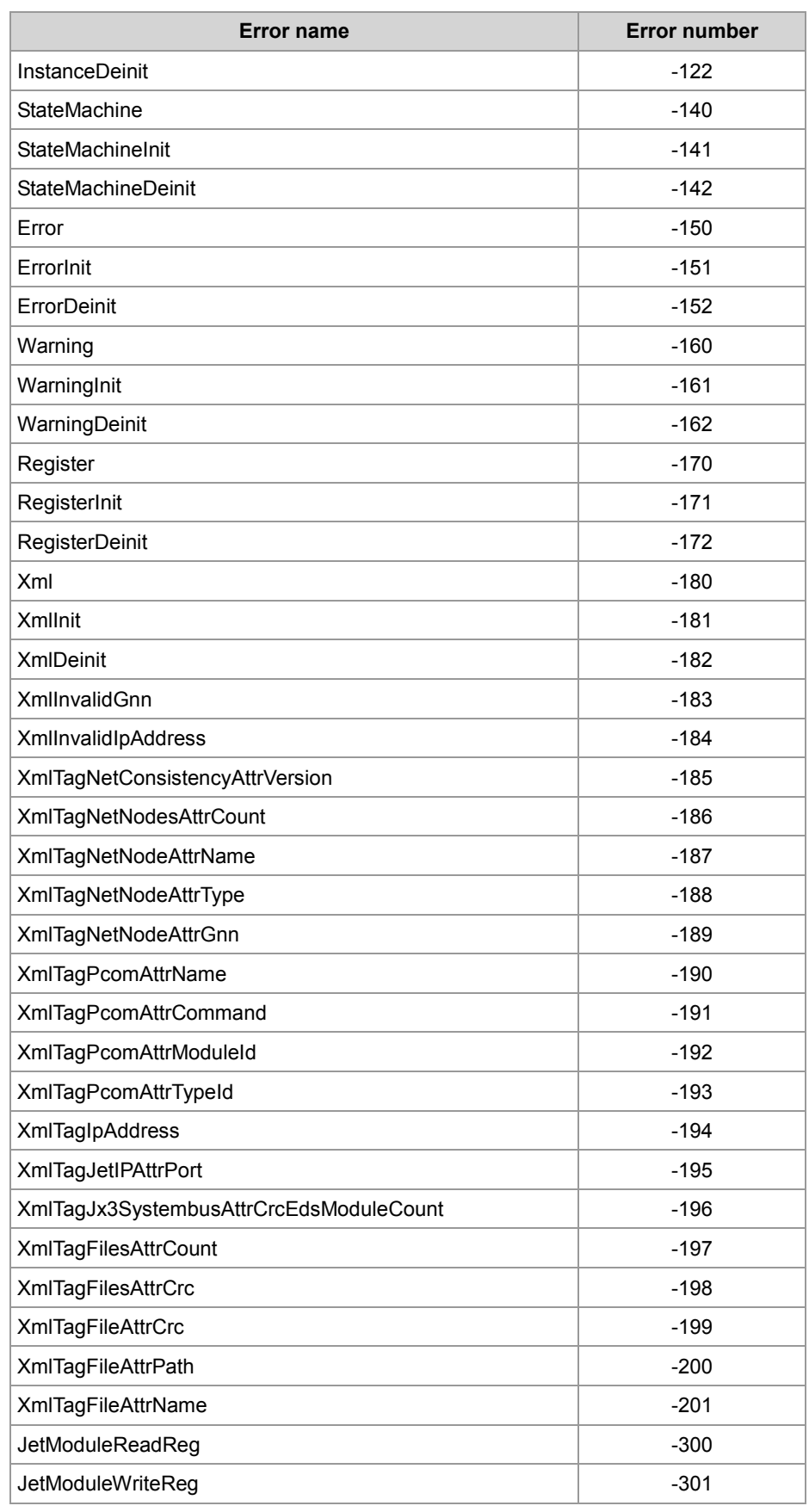

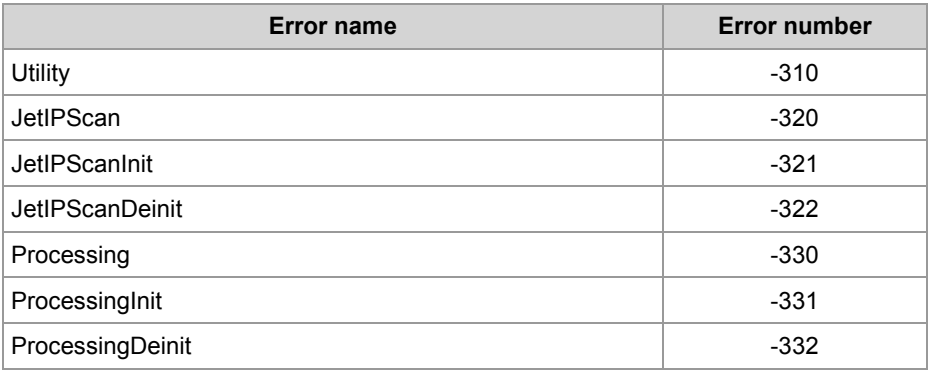

### **Module register properties**

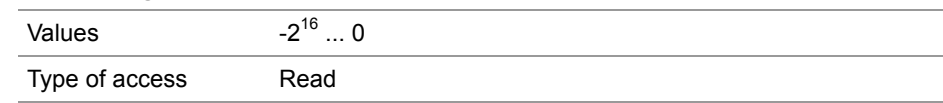

#### **Time of the error in milliseconds R 470041**

R 470041 displays the time of the error in milliseconds. When JetControl has been activated for 50 days, an overflow occurs.

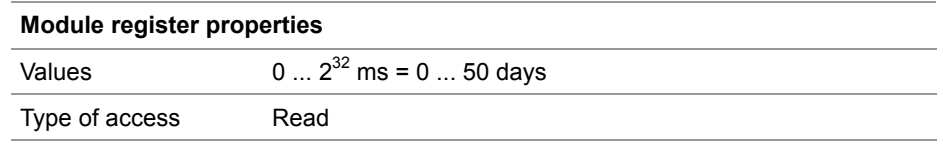

## **R 470042**

# **Instance, at which the error occurred**

R 470042 displays the instance, at which the error occurred. In fact, only one instance is possible.

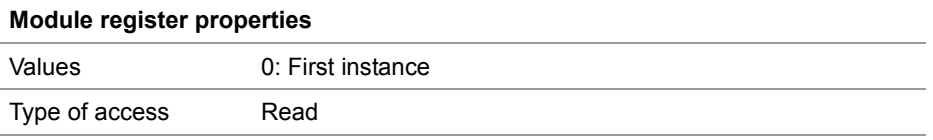

### **R 470043**

### **Number of error parameters**

R 470043 shows the number of error parameters.

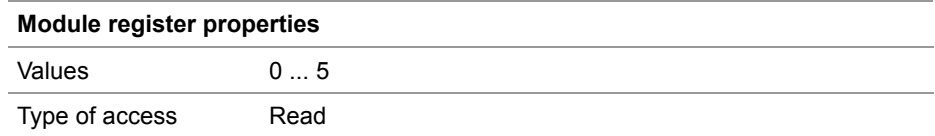

# 2 Enhancements

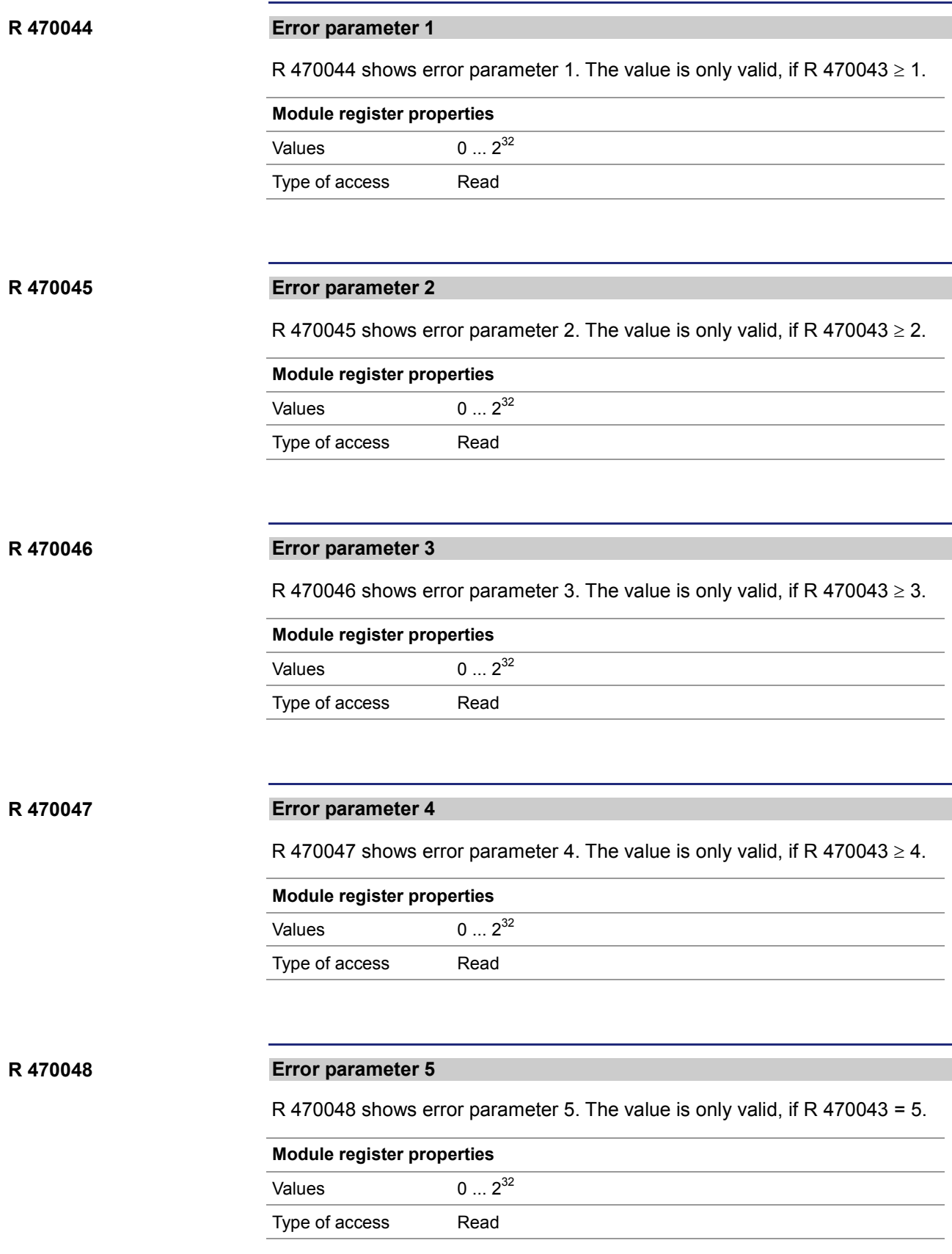

# **R 470049**

# **Number of characters of the error message**

R 470049 shows the number of characters of the error message. The error message has been stored to registers 470050 ... 470157.

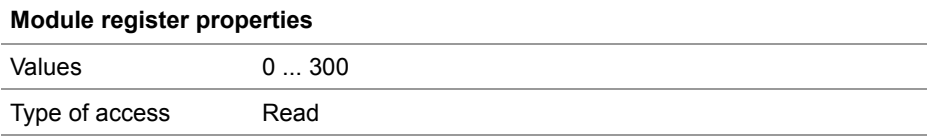

#### **Text of the error message R 470050 ... R 470157**

These registers contain the text of the error message.

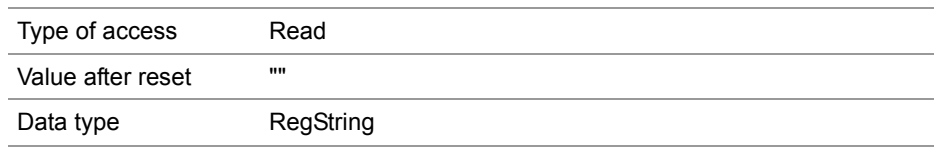

# <span id="page-49-0"></span>**Register description of the NetConsistency instance**

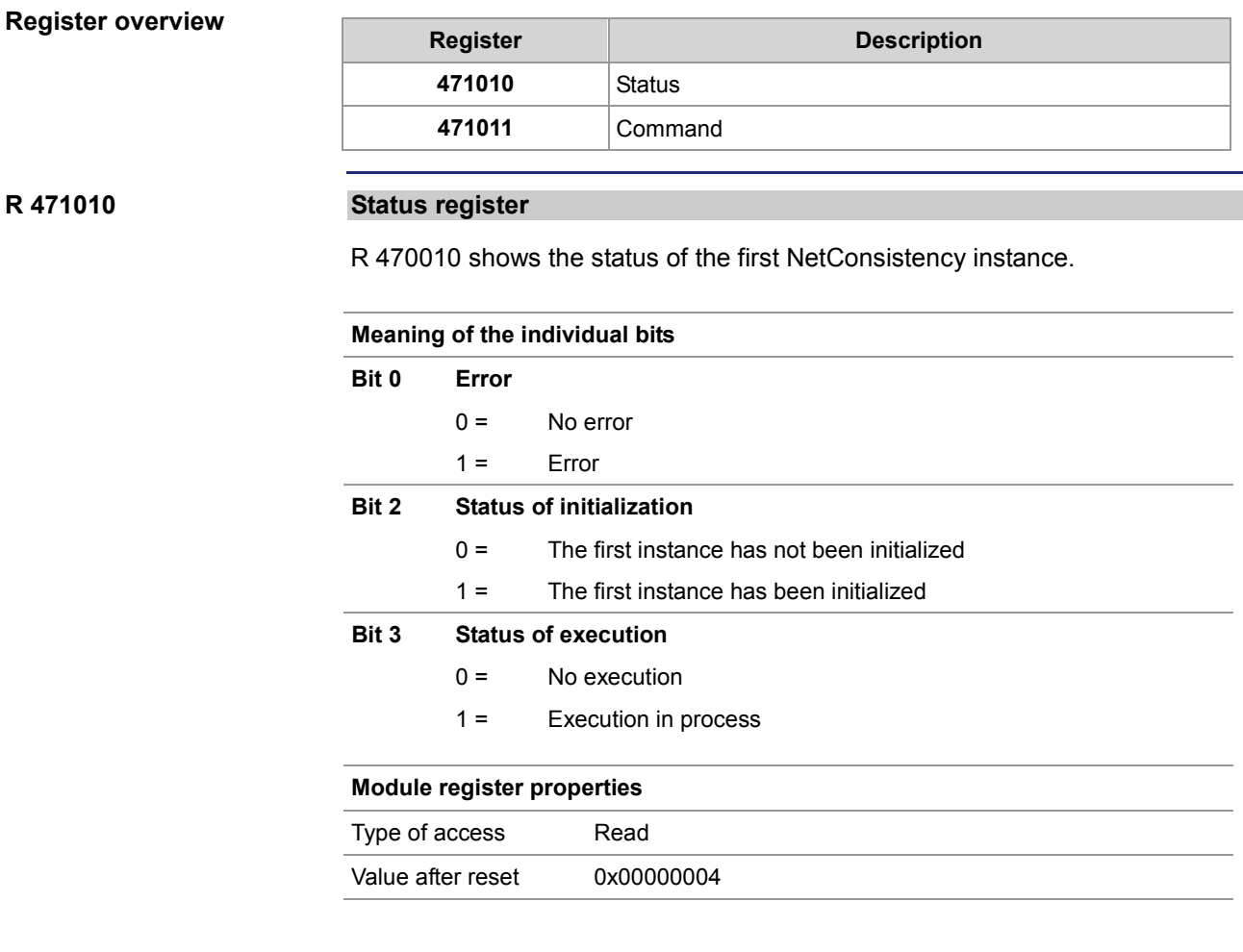

**R 471011**

# **Command register**

The value is 0, as there are no commands.

# <span id="page-50-0"></span>**Error evaluation at NetConsistency**

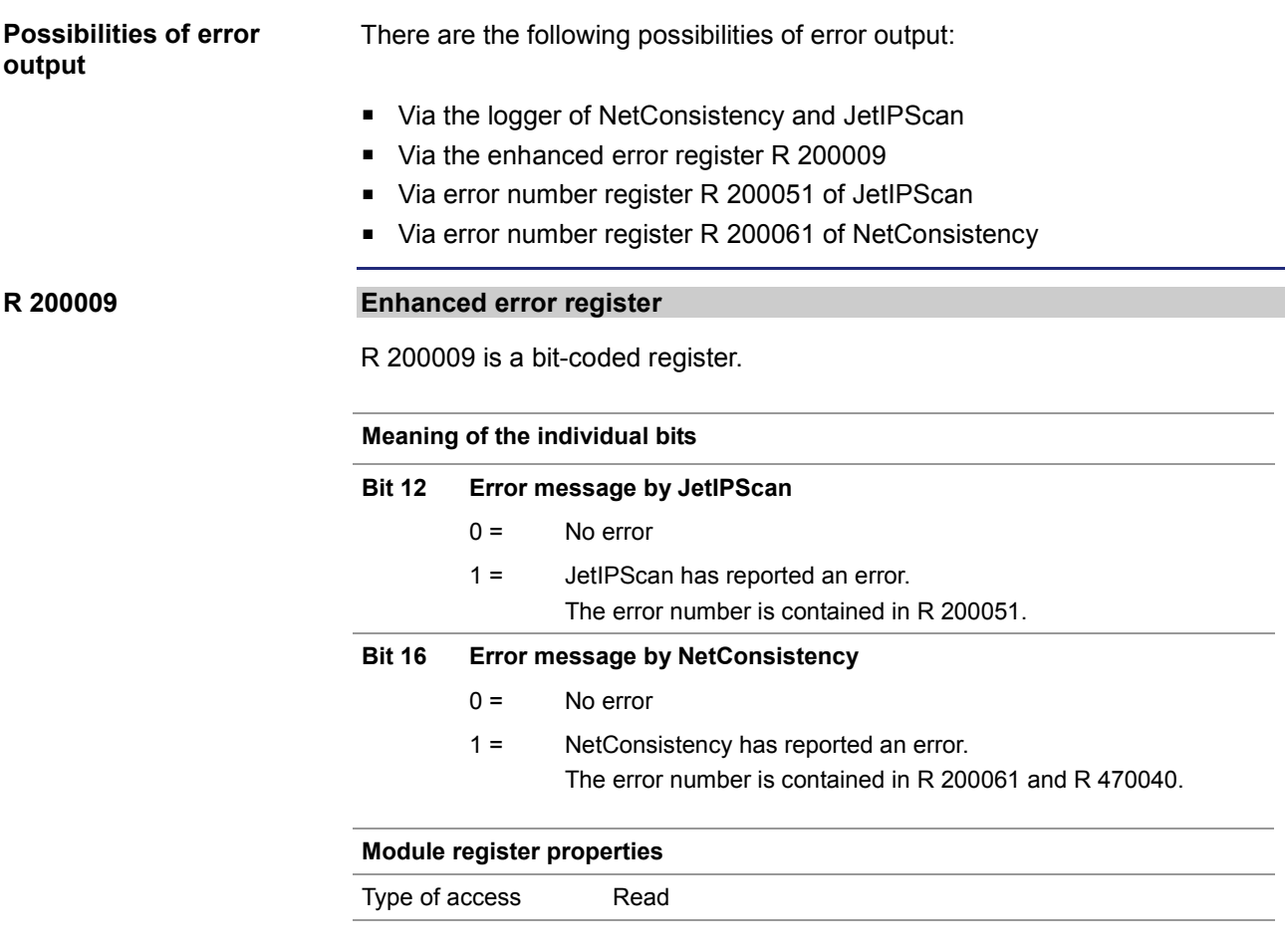

**R 200051**

## **Error numbers of JetIPScan**

R 200051 shows the error numbers of JetIPScan. The content of this register is identical with JetIPScan MR 13.

## **Module register properties**

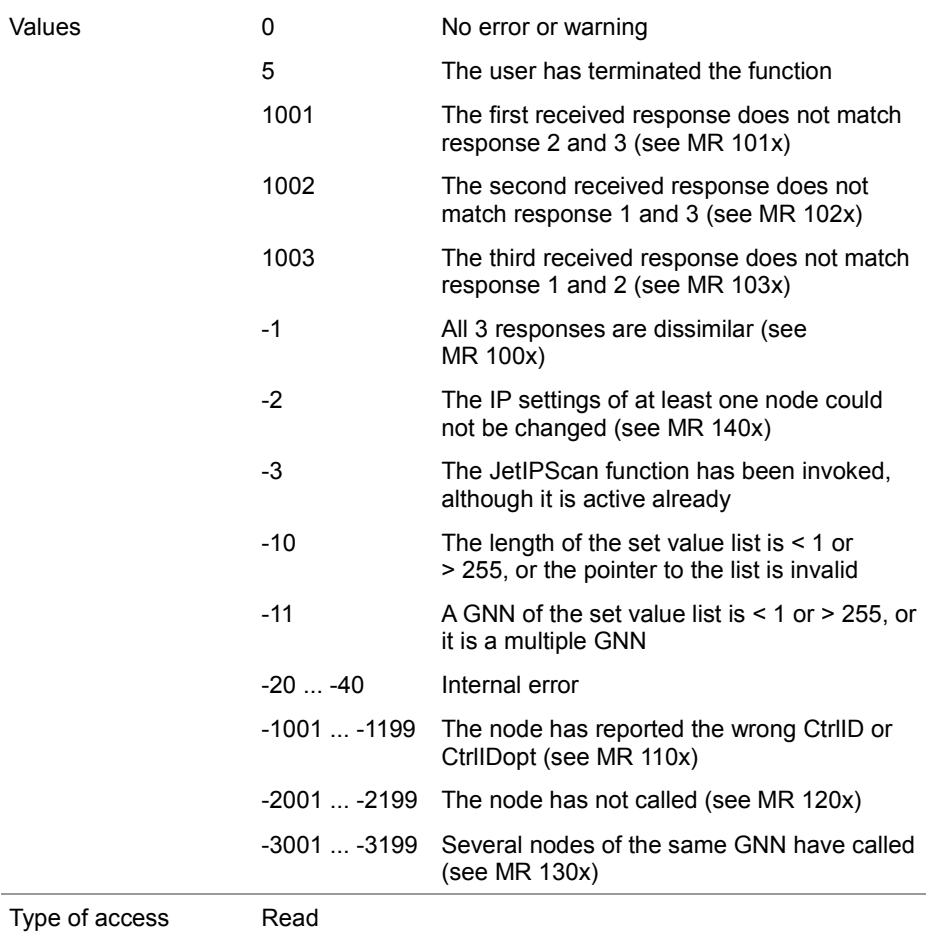

**R 200061**

# **Error numbers of NetConsistency**

R 200061 shows the error numbers of NetConsistency, see R 470040.

**Related topics**

- **Register description - NetConsistency basic driver** (see page [42\)](#page-41-0)
- **Register description - JetIPScan** (see page [53\)](#page-52-0)

# <span id="page-52-0"></span>**2.4.2 JetIPScan - Register description**

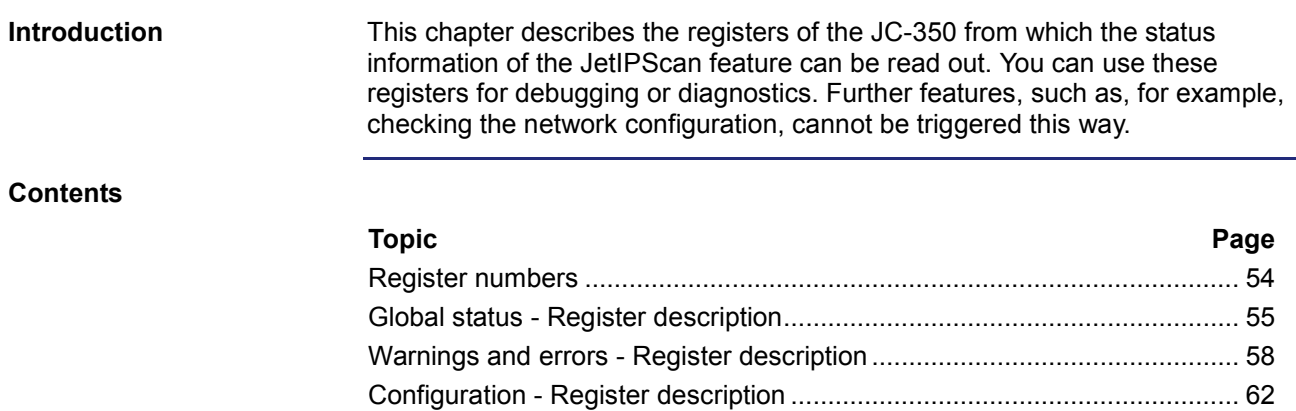

# <span id="page-53-0"></span>**Register numbers**

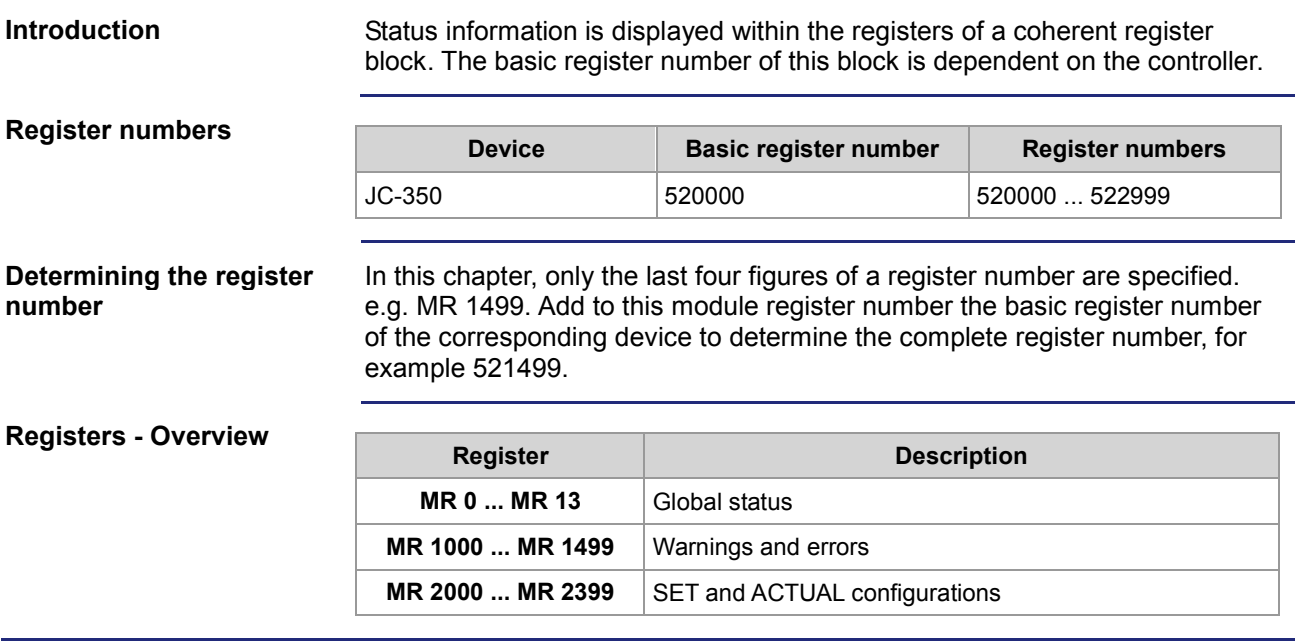

# <span id="page-54-0"></span>**Global status - Register description**

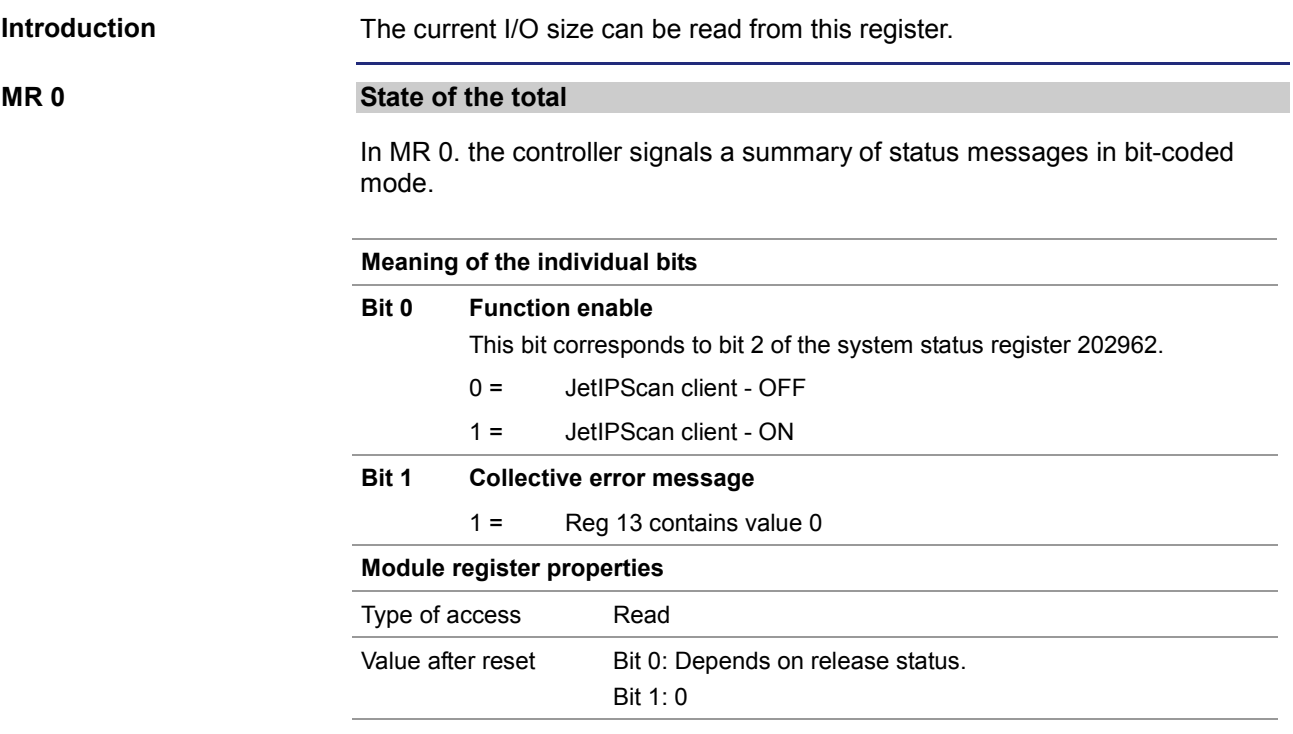

# **MR 10**

## **State of execution**

Corresponds to the feedback value *State*.

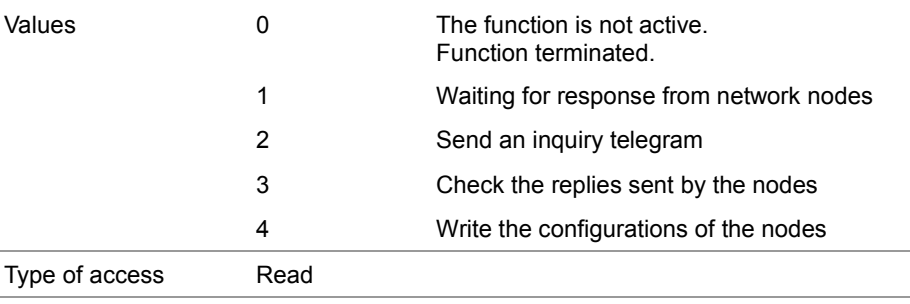

# **MR 11**

# **Number of cycles**

Corresponds to the feedback value *Count*.

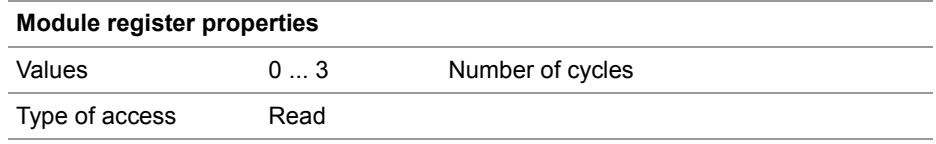

**MR 12**

# **Number of changes**

Corresponds to the feedback value *Changed*.

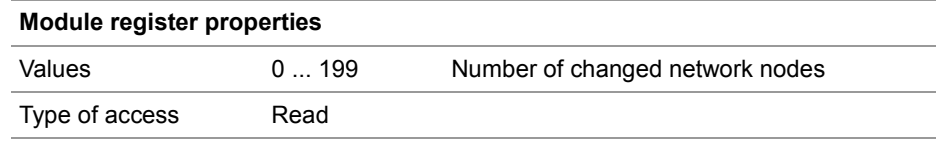

**MR 13**

# **Result of the function**

Corresponds to the feedback value *Result* and the register content of the global error number 2000051. This register indicates the value of the latest error or warning. Values greater than zero indicate warnings. Values smaller than zero are error messages.

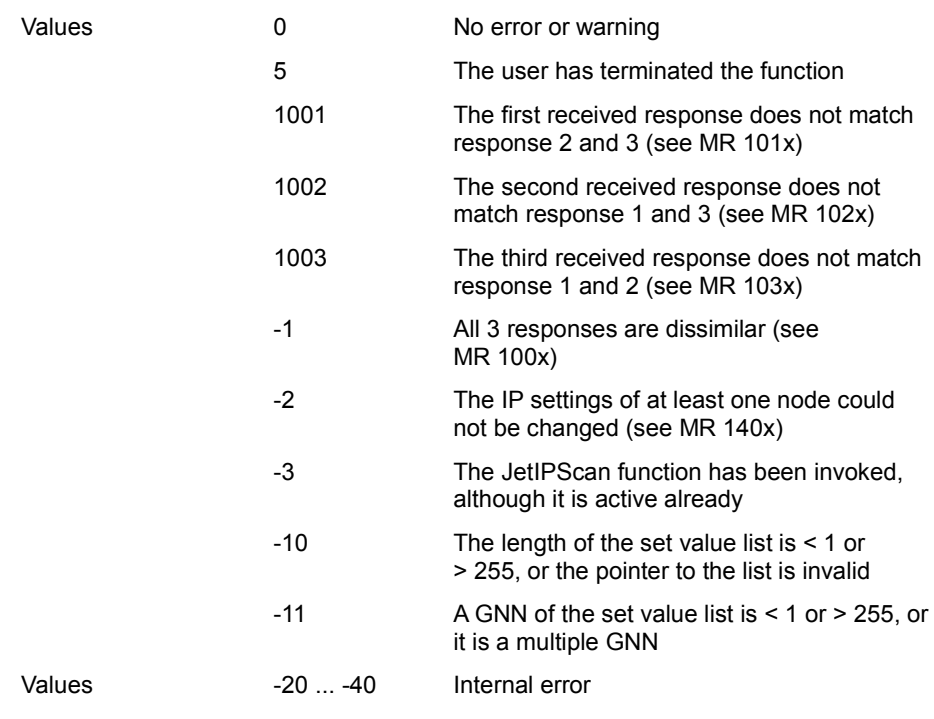

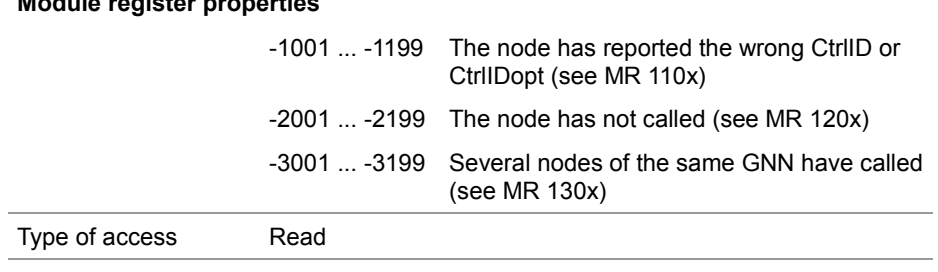

# <span id="page-57-0"></span>**Warnings and errors - Register description**

### **Introduction**

Detailed diagnostics of the warnings and errors which have occurred can be carried out by means of these registers.

If, during checking and setting the IP address of all nodes a warning or an error occurs, the controller sets the corresponding bit in the registers described below. In this case, the bit corresponds to the GNN of the node.

The GNN of the node and the bit number relate as follows:

Bit number = GNN - 1

As a register contains 32 bit, individual groups of 7 subsequent registers each are created (see table).

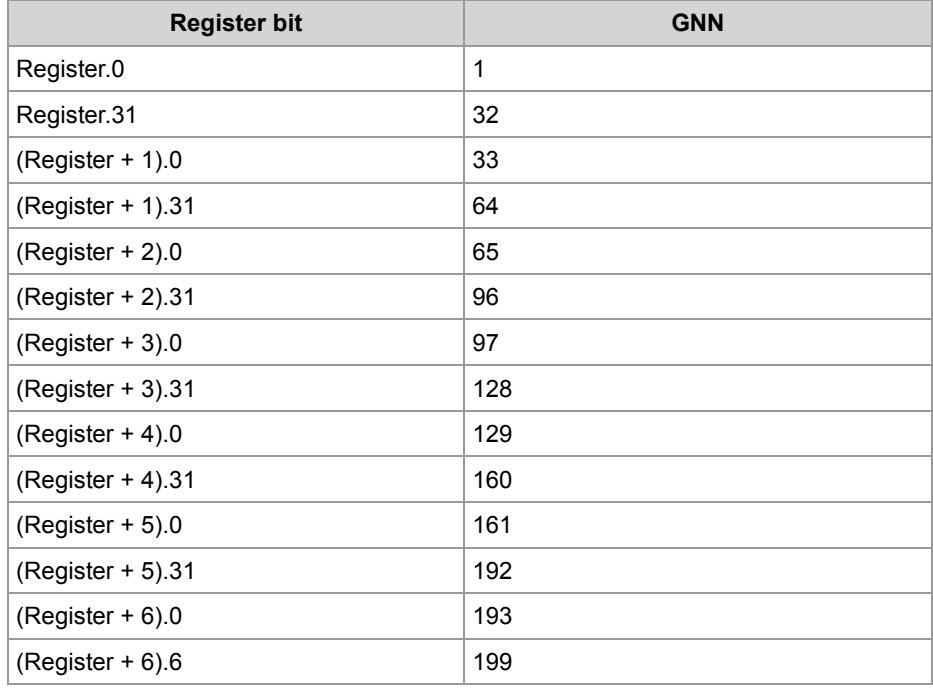

# **MR 1000 ... 1006**

### **All 3 responses are dissimilar**

The controller scans the network configuration three times and compares the three replies. If all three replies are dissimilar, the controller sets the respective bit in these registers.

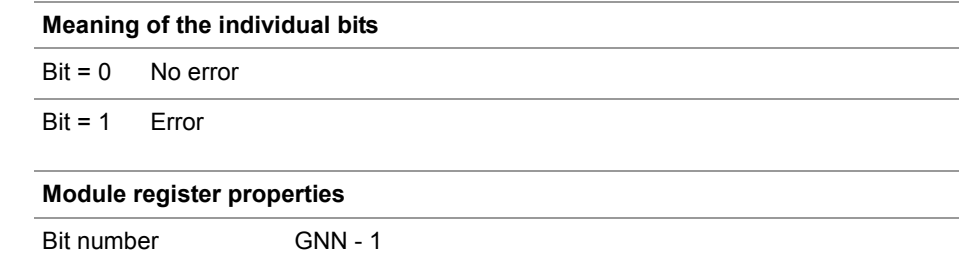

Type of access Read **Reply no. 1 is not the same as replies 2 and 3** The controller scans the network configuration three times and compares the three replies. If replies 2 and 3 are the same, yet reply 1 is different, the controller sets the respective bit in these registers. **Meaning of the individual bits**  $Bit = 0$  No warning Bit = 1 Warning **Module register properties** Bit number GNN - 1 Type of access Read **MR 1010 ... 1016**

#### **Reply no. 2 is not the same as replies 2 and 3 MR 1020 ... 1026**

The controller scans the network configuration three times and compares the three replies. If replies 1 and 3 are the same, yet reply 2 is different, the controller sets the respective bit in these registers.

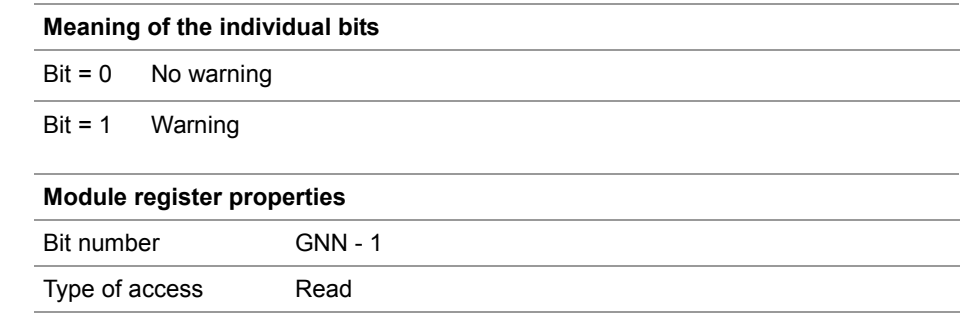

# **Reply no. 3 is not the same as replies 2 and 3** The controller scans the network configuration three times and compares the three replies. If replies 1 and 2 are the same, yet reply 3 is different, the controller sets the respective bit in these registers. **Meaning of the individual bits**  $Bit = 0$  No warning Bit = 1 Warning **Module register properties** Bit number GNN - 1 Type of access Read **Wrong CtrlID or CtrlIDopt** A node having got the required GNN has called, yet, the CtrlID or CTRLIDopt do not agree with it. **Meaning of the individual bits**  $Bit = 0$  No error Bit = 1 Error **Module register properties** Bit number GNN - 1 Type of access Read **The node has not called** The node having got the required GNN has not called. **Meaning of the individual bits**  $Bit = 0$  No error Bit = 1 Error **Module register properties** Bit number GNN - 1 Type of access Read **MR 1030 ... 1036 MR 1100 ... 1106 MR 1200 ... 1206**

# **MR 1300 ... 1306**

## **Multiple call**

Several nodes using the same GNN have called. Yet, each node must have a unique GNN.

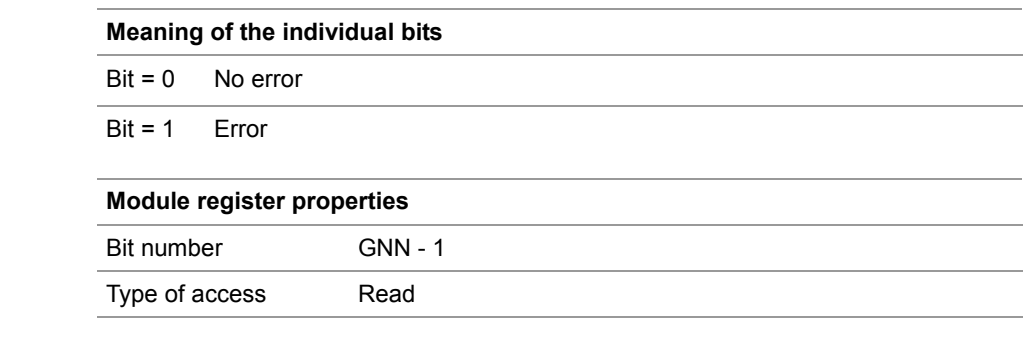

### **MR 1400 ... 1406**

# **The IP settings could not be changed**

When the IP settings of a node have been changed, the controller checks whether the node has taken over these changes.

If the node has not taken over these changes, the controller sets the respective bit in these registers.

# **Meaning of the individual bits**

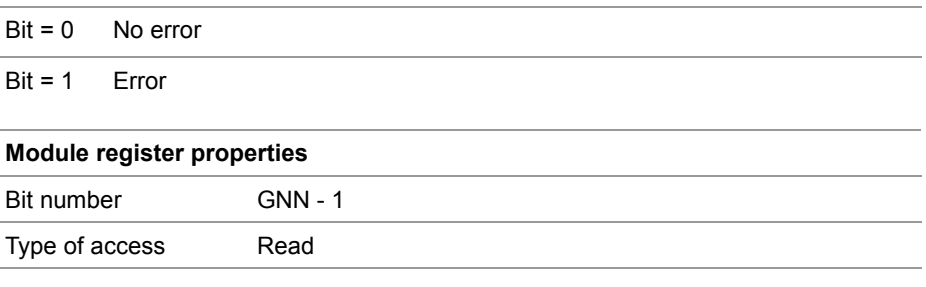

# <span id="page-61-0"></span>**Configuration - Register description**

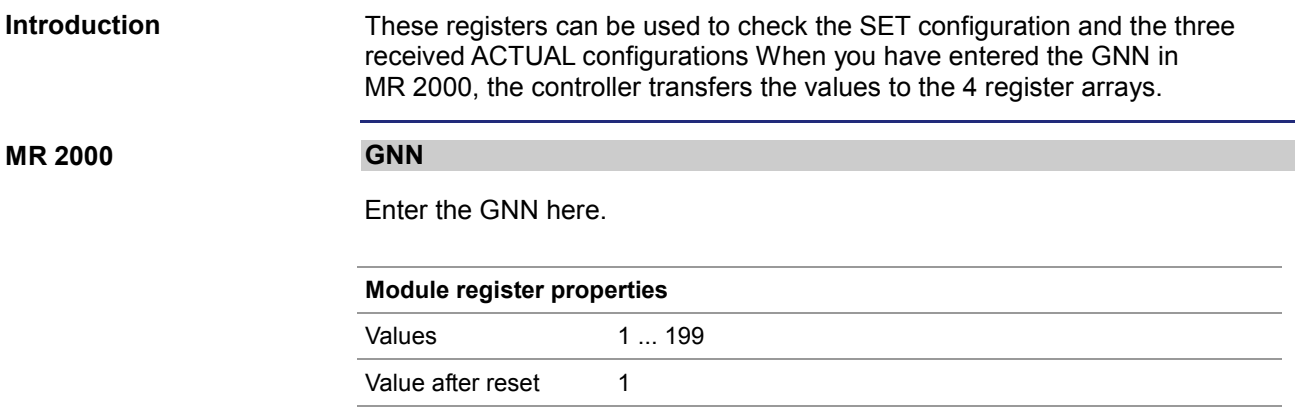

# **MR 2010 ... 2015**

# **SET configuration**

These registers let you read the default SET configuration.

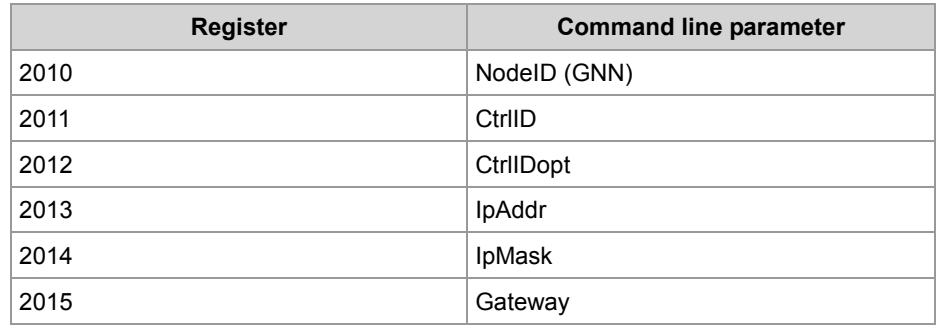

# **MR 2110 ... 2123**

# **ACTUAL configuration 1**

These registers let you read the first received ACTUAL configuration.

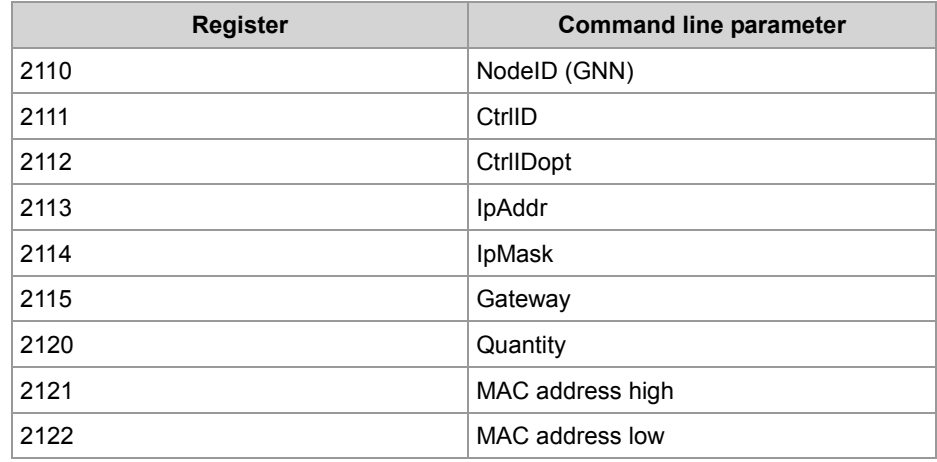

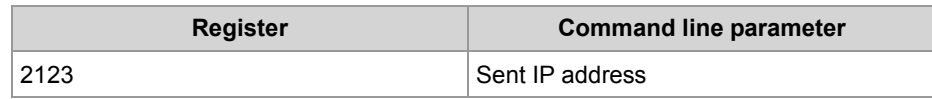

#### **ACTUAL configuration 2 MR 2210 ... 2223**

These registers let you read the second received ACTUAL configuration.

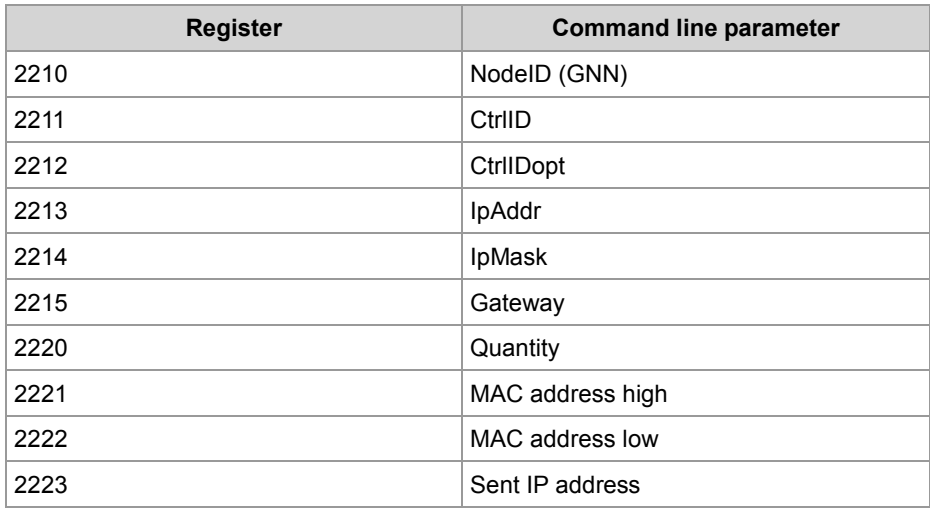

# **MR 2310 ... 2323**

# **ACTUAL configuration 3**

These registers let you read the third received ACTUAL configuration.

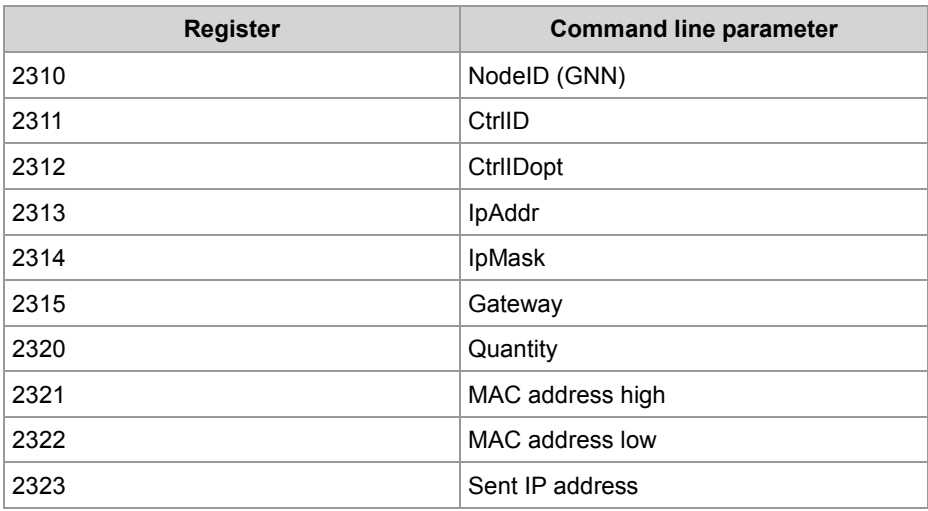

# <span id="page-63-0"></span>**3 Fixed software bugs**

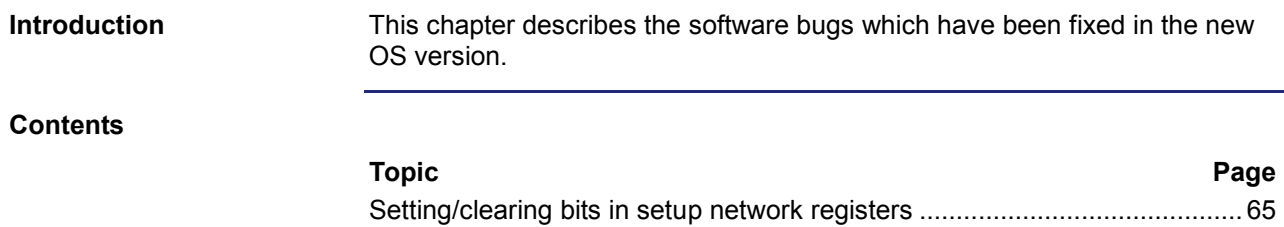

# <span id="page-64-0"></span>**Setting/clearing bits in setup network registers**

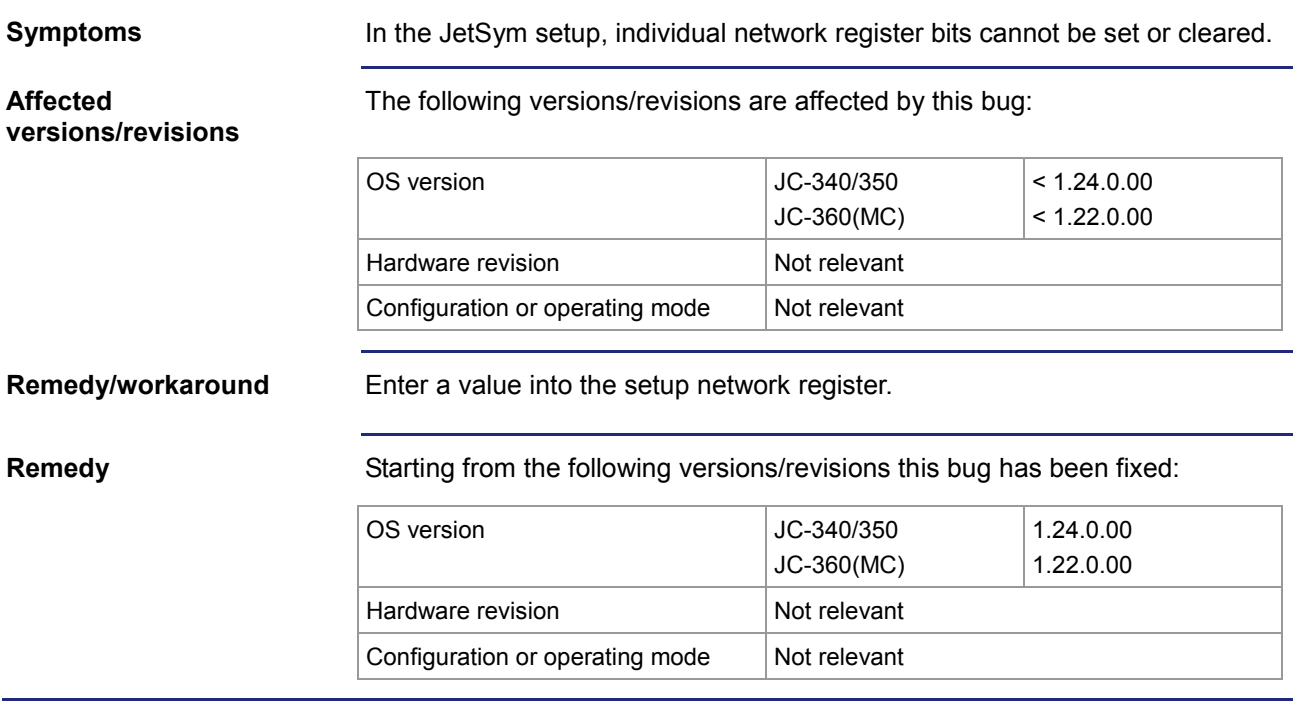

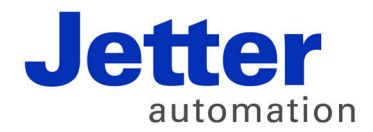

Jetter AG Graeterstrasse 2 71642 Ludwigsburg | Germany

Phone +49 7141 2550-0 Fax +49 7141 2550-425 [info@jetter.de](mailto:info@jetter.de) [www.jetter.de](http://www.jetter.de)

We automate your success.